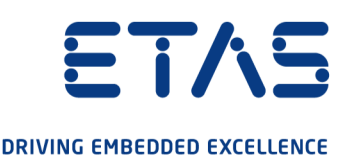

# ETAS ES523.1 CAN FD Interface Module (4xCAN FD, 3xEthernet)

Benutzerhandbuch

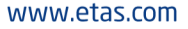

#### Copyright

Die Angaben in diesem Schriftstück dürfen nicht ohne gesonderte Mitteilung der ETAS GmbH geändert werden. Des Weiteren geht die ETAS GmbH mit diesem Schriftstück keine weiteren Verpflichtungen ein. Die darin dargestellte Software wird auf Basis eines allgemeinen Lizenzvertrages oder einer Einzellizenz geliefert. Benutzung und Vervielfältigung ist nur in Übereinstimmung mit den vertraglichen Abmachungen gestattet.

Unter keinen Umständen darf ein Teil dieser Veröffentlichung in irgendeiner Form ohne schriftliche Genehmigung der ETAS GmbH kopiert, vervielfältigt, in einem Retrievalsystem gespeichert oder in eine andere Sprache übersetzt werden.

© Copyright 2021 ETAS GmbH, Stuttgart

Die verwendeten Bezeichnungen und Namen sind Warenzeichen oder Handelsnamen ihrer entsprechenden Eigentümer.

ES523.1 - Benutzerhandbuch R07 DE - 02.2021

# Inhalt

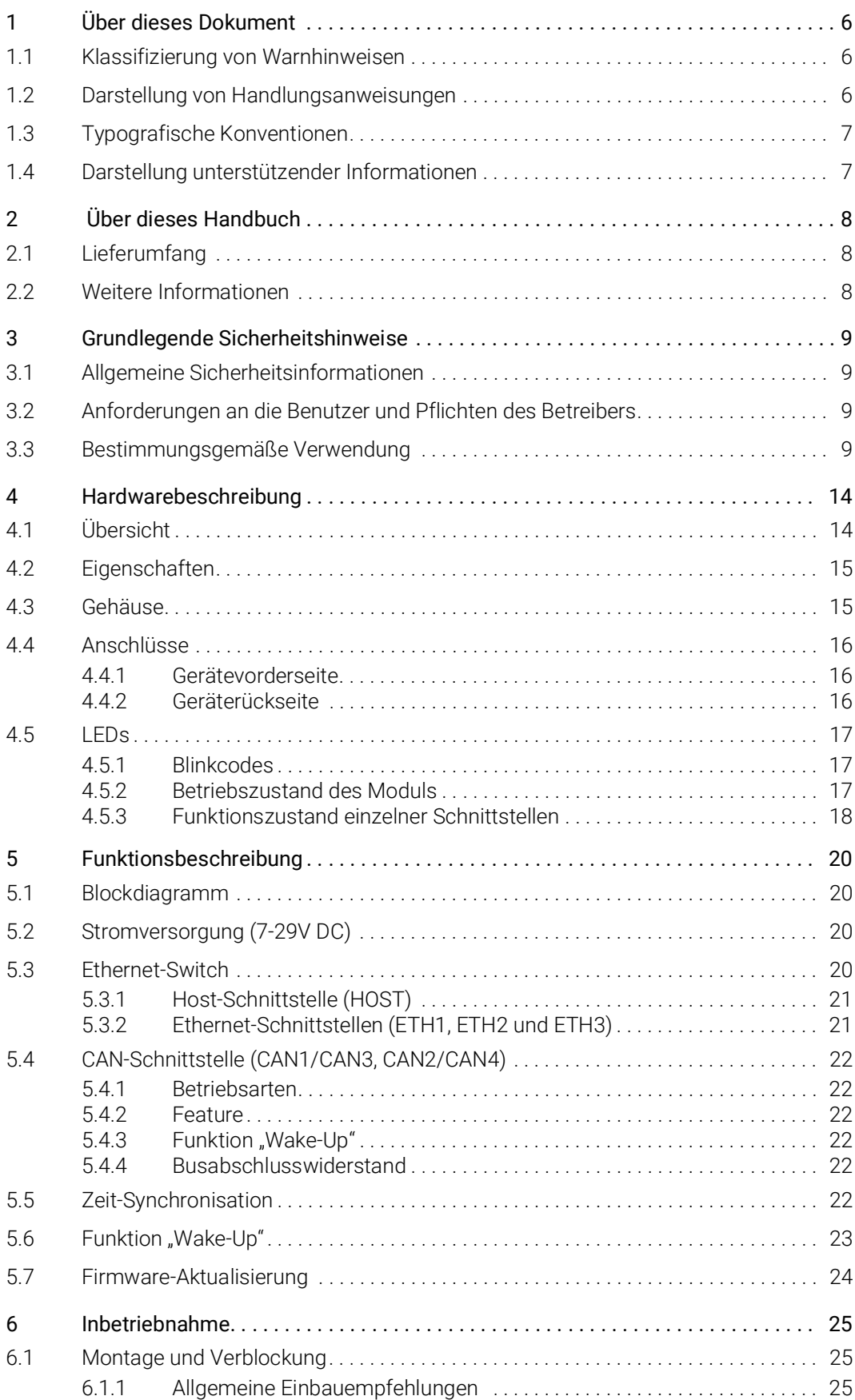

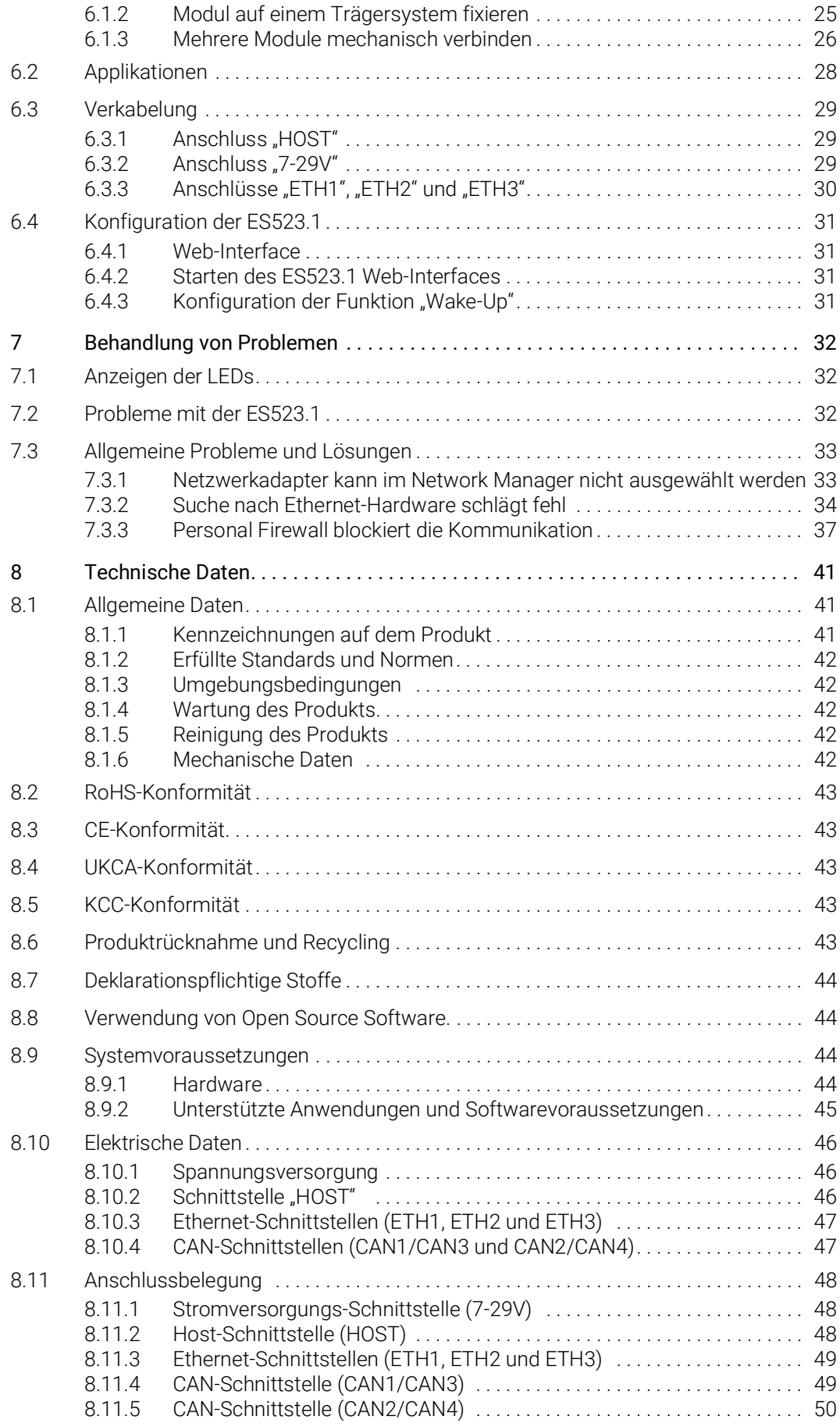

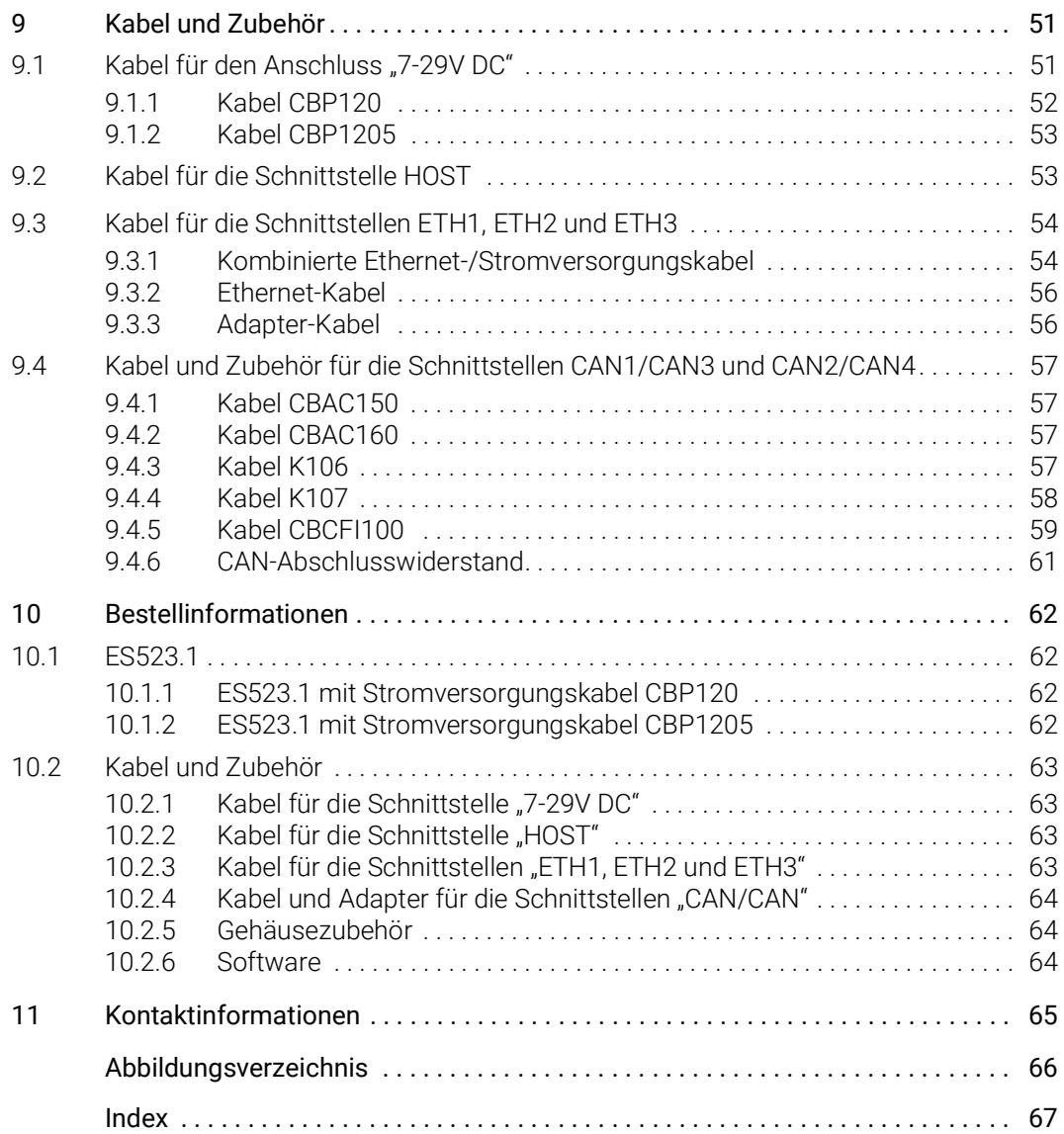

## <span id="page-5-0"></span>1 Über dieses Dokument

### <span id="page-5-1"></span>1.1 Klassifizierung von Warnhinweisen

Die hier verwendeten Warnhinweise warnen vor Gefahren, die zu Personenoder Sachschäden führen können:

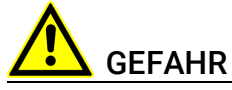

kennzeichnet eine gefährliche Situation mit hohem Risiko, die zum Tod oder zu schweren Verletzungen führt, wenn sie nicht vermieden wird.

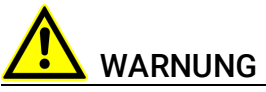

kennzeichnet eine gefährliche Situation mit mittlerem Risiko, die zum Tod oder zu schweren Verletzungen führen kann, wenn sie nicht vermieden wird.

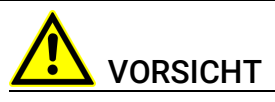

kennzeichnet eine gefährliche Situation mit geringem Risiko, die zu leichten oder mittelschweren Verletzungen führen kann, wenn sie nicht vermieden wird.

### *HINWEIS*

kennzeichnet eine Situation, die zu Sachschäden führen kann, wenn sie nicht vermieden wird.

### <span id="page-5-2"></span>1.2 Darstellung von Handlungsanweisungen

Das zu erreichende Ziel wird in der Überschrift definiert. Die dafür notwendigen Handlungsschritte werden in einer Schritt-für-Schritt-Anleitung aufgeführt:

#### Zieldefinition

- 1. Schritt 1
- 2. Schritt 2
- 3. Schritt 3
- > Resultat

## <span id="page-6-0"></span>1.3 Typografische Konventionen

#### Hardware

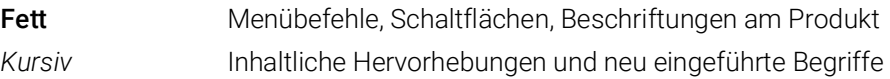

### <span id="page-6-1"></span>1.4 Darstellung unterstützender Informationen

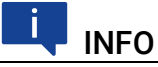

Beinhaltet zusätzliche unterstützende Informationen.

### <span id="page-7-0"></span>2 Über dieses Handbuch

In diesem Kapitel finden Sie Informationen zu folgenden Themen:

- ["Lieferumfang" auf Seite](#page-7-1) 8
- <span id="page-7-3"></span>• ["Weitere Informationen" auf Seite](#page-7-2) 8

### <span id="page-7-1"></span>2.1 Lieferumfang

Bitte überprüfen Sie vor der ersten Inbetriebnahme des Moduls, ob das Modul mit allen erforderlichen Teilen und Kabeln geliefert wurde (siehe Kapitel [10.1.1](#page-61-4)  auf [Seite](#page-61-4) 62).

Weitere Kabel und Adapter können separat von der ETAS bezogen werden. Eine Liste des verfügbaren Zubehörs und dessen Bestellbezeichnung finden Sie im Kapitel ["Kabel und Zubehör" auf Seite](#page-62-4) 63 dieses Handbuchs oder im ETAS Produktkatalog.

### <span id="page-7-2"></span>2.2 Weitere Informationen

Die Konfigurationsanleitungen für das Modul unter INCA finden Sie in der entsprechenden Software-Dokumentation.

### <span id="page-8-0"></span>3 Grundlegende Sicherheitshinweise

<span id="page-8-8"></span>In diesem Kapitel finden Sie Informationen zu folgenden Themen:

- ["Allgemeine Sicherheitsinformationen" auf Seite](#page-8-1) 9
- ["Anforderungen an die Benutzer und Pflichten des Betreibers" auf Seite](#page-8-2) 9
- <span id="page-8-6"></span>• ["Bestimmungsgemäße Verwendung" auf Seite](#page-8-3) 9

### <span id="page-8-1"></span>3.1 Allgemeine Sicherheitsinformationen

Bitte beachten Sie den Produkt-Sicherheitshinweis ("ETAS Safety Advice") und die nachfolgenden Sicherheitshinweise, um gesundheitliche Beeinträchtigungen oder Schäden am Gerät zu vermeiden.

### <span id="page-8-5"></span>**INFO**

Lesen Sie die zum Produkt gehörende Dokumentation (Product Safety Advice und dieses Benutzerhandbuch) vor der Inbetriebnahme sorgfältig.

<span id="page-8-9"></span>Die ETAS GmbH übernimmt keine Haftung für Schäden, die durch unsachgemäße Handhabung, nicht bestimmungsgemäßen Gebrauch und durch Nichteinhaltung der Sicherheitsvorkehrungen entstanden sind.

### <span id="page-8-2"></span>3.2 Anforderungen an die Benutzer und Pflichten des Betreibers

<span id="page-8-7"></span>Montieren, bedienen und warten Sie das Produkt nur, wenn Sie über die erforderliche Qualifikation und Erfahrung für dieses Produkt verfügen. Fehlerhafte Nutzung oder Nutzung durch Anwender ohne ausreichende Qualifikation kann zu Schaden an Leben bzw. Gesundheit oder Eigentum führen.

#### <span id="page-8-10"></span><span id="page-8-4"></span>Allgemeine Arbeitssicherheit

Die bestehenden Vorschriften zur Arbeitssicherheit und Unfallverhütung sind einzuhalten. Beim Einsatz dieses Produktes müssen alle geltenden Vorschriften und Gesetze in Bezug auf den Betrieb beachtet werden.

### <span id="page-8-3"></span>3.3 Bestimmungsgemäße Verwendung

#### <span id="page-8-11"></span>Einsatzbereich des Produkts

Dieses Produkt wurde für Anwendungen im Automotive-Bereich entwickelt und freigegeben. Das Modul ist für den Einsatz in Innenräumen, in der Fahrgastzelle oder im Kofferraum von Fahrzeugen geeignet. Das Modul ist nicht für den Einbau im Motorraum und ähnlichen Umgebungen geeignet. Für eine Benutzung in anderen Anwendungsfeldern wenden Sie sich bitte an Ihren ETAS-Kontaktpartner.

#### Anforderungen an den technischen Zustand des Produktes

Das Produkt entspricht dem Stand der Technik sowie den anerkannten sicherheitstechnischen Regeln. Das Produkt darf nur in technisch einwandfreiem Zustand sowie bestimmungsgemäß, sicherheits- und gefahrenbewusst unter Beachtung der zum Produkt gehörenden Dokumentation betrieben werden. Wird das Produkt nicht bestimmungsgemäß eingesetzt, kann der Schutz des Produktes beeinträchtigt werden.

#### Anforderungen an den Betrieb

- Verwenden Sie das Produkt nur entsprechend den Spezifikationen im zugehörigen Benutzerhandbuch. Bei abweichender Nutzung ist die Produktsicherheit nicht gewährleistet.
- Beachten Sie die Anforderungen an die Umgebungsbedingungen.
- Verwenden Sie das Produkt nicht in nasser oder feuchter Umgebung.
- Verwenden Sie das Produkt nicht in explosionsgefährdeten Bereichen.

#### Elektrosicherheit und Stromversorgung

- <span id="page-9-1"></span><span id="page-9-0"></span>• Beachten Sie die am Einsatzort geltenden Vorschriften zur Elektrosicherheit sowie die Gesetze und Vorschriften zur Arbeitssicherheit!
- Schließen Sie an die Anschlüsse des Moduls nur Stromkreise mit Sicherheitskleinspannung gemäß EN 61140 (Schutzklasse III) an.
- Sorgen Sie für die Einhaltung der Anschluss- und Einstellwerte (siehe Informationen im Kapitel "Technische Daten").
- Legen Sie keine Spannungen an die Anschlüsse des Moduls an, die nicht den Spezifikationen des jeweiligen Anschlusses entsprechen.

#### Stromversorgung

- Die Stromversorgung für das Produkt muss sicher von der Netzspannung getrennt sein. Verwenden Sie z.B. eine Fahrzeugbatterie oder eine geeignete Laborstromversorgung.
- Verwenden Sie nur Laborstromversorgungen mit doppeltem Schutz zum Versorgungsnetz (mit doppelter Isolation/ mit verstärkter Isolation (DI/ RI)).
- Die Laborstromversorgung muss für eine Einsatzhöhe von 5000 m und für eine Umgebungstemperatur bis zu 70 °C zugelassen sein.
- Bei Normal-Betrieb der Module sowie bei sehr langem Standby-Betrieb ist ein Entleeren der Fahrzeugbatterie möglich.

#### Anschluss an die Stromversorgung

- Das Stromversorgungskabel darf nicht direkt, sondern nur über eine Absicherung von maximal 20 A an die Fahrzeugbatterie oder die Laborstromversorgung angeschlossen werden.
- Sorgen Sie für die leichte Erreichbarkeit der Anschlüsse der Laborstromversorgung, der Stromversorgung am Modul und der Fahrzeugbatterie!
- Verlegen Sie das Stromversorgungskabel so, dass es gegen Abrieb, Beschädigungen, Verformung und Knicken geschützt ist. Stellen Sie keine Gegenstände auf das Stromversorgungskabel!

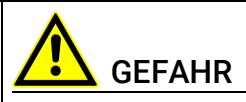

#### Gefährliche elektrische Spannung!

Verbinden Sie das Stromversorgungskabel nur mit einer geeigneten Fahrzeugbatterie oder mit einer geeigneten Laborstromversorgung! Der Anschluss an Netzsteckdosen ist untersagt!

Um ein versehentliches Einstecken in Netzsteckdosen zu verhindern, empfiehlt ETAS, in Bereichen mit Netzsteckdosen die Stromversorgungskabel mit Sicherheits-Bananenstecker einzusetzen.

#### Trennen von der Stromversorgung

Das Modul hat keinen Betriebsspannungsschalter. Das Modul kann wie folgt spannungsfrei geschaltet werden:

- Trennen des Moduls von der Laborstromversorgung
	- Trennvorrichtung ist der Laborstecker des Stromversorgungskabels oder
	- Trennvorrichtung ist der Stecker des Stromversorgungskabels am Anschluss des Moduls
- Trennen des Moduls von der Fahrzeugbatterie
	- Trennvorrichtung ist der Laborstecker des Stromversorgungskabels oder
	- Trennvorrichtung ist der Stecker des Stromversorgungskabels am Anschluss des Moduls
- Abklemmen der Fahrzeugbatterie.

#### Zugelassene Kabel

- Verwenden Sie an den Anschlüssen des Moduls ausschließlich ETAS-Kabel!
- Halten Sie die maximal zulässigen Kabellängen ein!
- Verwenden Sie keine beschädigten Kabel! Kabel dürfen nur von ETAS repariert werden!
- Verbinden Sie einen Stecker niemals mit Gewalt mit einem Anschluss. Achten Sie darauf, dass sich keine Verunreinigungen im und am Anschluss befinden, dass der Stecker zum Anschluss passt und dass Sie die Stecker korrekt mit dem Anschluss ausgerichtet haben.

#### Anforderungen an den Aufstellungsort

- Stellen Sie das Modul oder den Modulstapel auf einen glatten, ebenen und festen Untergrund.
- Das Modul oder der Modulstapel müssen immer sicher befestigt werden.

#### Fixieren der Module auf einem Trägersystem

• Beachten Sie bei der Auswahl des Trägersystems die statischen und dynamischen Kräfte, die durch das Modul oder den Modulstapel am Trägersystem entstehen können.

#### Anforderung an die Belüftung

- Halten Sie das Modul von Wärmequellen fern und schützen Sie es vor direkter Sonneneinstrahlung.
- Der Freiraum über und hinter dem Modul muss so gewählt werden, dass eine ausreichende Luftzirkulation gewährleistet ist.

#### Zusammenbau (Verblocken) der Module

• Vor dem Zusammenbau (Verblocken) oder vor dem Auftrennen eines Modulstapels müssen die Module entweder von der Versorgungsspannung getrennt werden oder sie müssen sich in der Betriebsart Standby befinden.

#### **Transport**

- Stapeln und verbinden Sie die Module erst am Ort der Inbetriebnahme!
- Transportieren Sie die Module nicht am Kabel des Moduls oder an anderen Kabeln.

#### Wartung

Das Produkt ist wartungsfrei.

#### Reparatur

Sollte eine Reparatur eines ETAS Hardware-Produktes erforderlich sein, schicken Sie das Produkt an ETAS.

#### Reinigung des Modulgehäuses

- Verwenden Sie ein trockenes oder leicht angefeuchtetes, weiches, fusselfreies Tuch zum Reinigen des Modulgehäuses.
- Verwenden Sie keine Sprays, Lösungsmittel oder Scheuermittel, die das Gehäuse beschädigen könnten.
- Achten Sie darauf, dass keine Feuchtigkeit in das Gehäuse eindringt. Sprühen Sie Reiniger niemals direkt auf das Modul.

#### Umgebungsbedingungen

Das Gehäuse und die Anschlüsse des Moduls sowie die Steckverbinder der Kabel entsprechen der Schutzart IP30.

#### Öffnen des Moduls

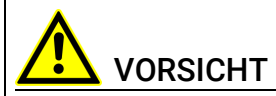

#### Beschädigung des Moduls und Verlust der Eigenschaften nach IP30!

Öffnen oder verändern Sie das Modulgehäuse nicht!

Arbeiten am Modulgehäuse dürfen nur von ETAS ausgeführt werden.

#### Potentialausgleich

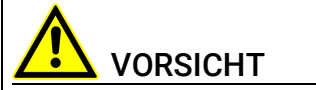

#### Potentialausgleich im Fahrzeug über den Schirm der Anschlusskabel der Module möglich!

Montieren Sie die Module nur an Orte mit gleichem elektrischen Potential oder isolieren Sie die Module vom Montageort.

#### Verkabelung

Ausführliche Informationen zur Verkabelung finden Sie im Benutzerhandbuch des Moduls.

### <span id="page-13-0"></span>4 Hardwarebeschreibung

<span id="page-13-4"></span>Dieses Kapitel gibt Ihnen eine Übersicht über die ES523.1 und informiert Sie über Gehäuse, Seriennummer, Anschlüsse und LEDs.

### <span id="page-13-1"></span>4.1 Übersicht

Das Modul ES523.1 ist ein leistungsfähiges Steuergeräte- und Busschnittstellen-Modul. Es ist mit einer Upstream-Ethernet-Schnittstelle ausgerüstet, die den Datenaustausch mit dem Host PC oder mit einem Drive Recorder gewährleistet. Das Modul ES523.1 verfügt über drei Downstream-Ethernet-Schnittstellen, die mit ES59x-, ES600-, Mess- und Schnittstellen-Modulen verbunden werden können.

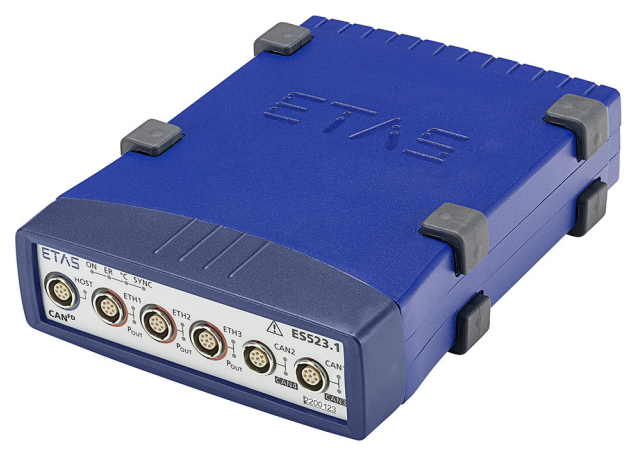

<span id="page-13-3"></span><span id="page-13-2"></span>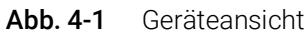

Mess-, Kalibrier- und Rapid Prototyping-Module können mit ES523.1 Modulen einfach kombiniert werden. Steuergeräte, die mit einem XETK ausgerüstet sind, oder Steuergeräte, die über eine eigene Ethernet-Schnittstelle verfügen, können direkt an ein ES523.1 Modul angeschlossen werden und über Ethernet mit INCA kommunizieren.

Die ES523.1 ist mit vier Steuergeräteschnittstellen CAN FD ausgestattet. Zwei der vier CAN-Schnittstellen bieten zusätzlich eine "Wake-Up"-Funktion.

Mit Hilfe von Modul-Knoten können Systeme je nach Bedarf kaskadiert werden. Der Ethernet Switch gewährleistet eine zeitsynchrone Abtastung aller Messkanäle – auch in größeren Modulverbänden.

Das Modul ES523.1 und die dazugehörigen Kabel sind für den Einsatz im Labor, am Prüfstand und in der Fahrgastzelle von Kraftfahrzeugen konzipiert.

### <span id="page-14-0"></span>4.2 Eigenschaften

Die wichtigsten Eigenschaften der ES523.1 im Überblick:

- <span id="page-14-2"></span>• Ethernet Switch mit 10/100 Mbit/s Datenrate:
	- Ein Host-Anschluss (Upstream)
	- Drei Anschlüsse für kompatible Module (Downstream)
	- Kaskadierbar bis zu 15 Modulen
	- Automatische Standby-Funktion
	- Präzise Synchronisation aller angeschlossenen Module und deren Messkanäle
- 4 unabhängige CAN FD-Schnittstellen:
	- Betriebsart CAN High-Speed (max. 1 MBaud) oder Betriebsart CAN FD (> 1 MBaud)
	- CAN Protokolle CAN V2.0a (Standard Identifier mit 11-bit) und CAN V2.0b (Extended Identifier mit 29-bit)
	- "Wake-Up"-Funktion (2 CAN FD-Schnittstellen)
- Automotive-taugliches Modul, das für den Einsatz in der Entwicklungsumgebung und im Fahrzeug auf Teststrecken geeignet ist.
	- Galvanische Trennung der Kanäle untereinander, von der Gerätemasse und von der Versorgungsspannung
	- Unempfindlichkeit gegenüber Umweltbedingungen (Temperatur, EMV)
	- Weiter Versorgungsspannungsbereich
	- Hohe mechanische Stabilität und Robustheit
- Teil der ETAS Tool Suite

<span id="page-14-3"></span>Die vollständigen technischen Daten der ES523.1 finden Sie im Kapitel ["Techni](#page-40-3)[sche Daten" auf Seite](#page-40-3) 41.

### <span id="page-14-1"></span>4.3 Gehäuse

Für die ES523.1 wird ein Gehäuse mit Anschlüssen auf der Gerätefrontseite und der Geräterückseite verwendet. Das robuste Metallgehäuse der ES523.1 ist mit rutschfesten Kunststofffüßen ausgestattet.

Es kann zur Fixierung in Fahrzeug oder Labor ohne großen Aufwand an ein Trägersystem angeschraubt werden. Die Gehäuse dieser Gerätefamilie können außerdem schnell und einfach miteinander verbunden werden (siehe Kapitel [6.1 auf](#page-24-4) Seite 25).

Das Modul ES523.1 ist für den Einsatz im Labor, am Prüfstand und in der Fahrgastzelle von Kraftfahrzeugen konzipiert.

### <span id="page-15-5"></span><span id="page-15-0"></span>4.4 Anschlüsse

#### <span id="page-15-1"></span>4.4.1 Gerätevorderseite

<span id="page-15-7"></span>An der Vorderseite der ES523.1 befinden sich folgende Anschlüsse:

- HOST (Ethernet, SYNC-IN)
- ETH1 (Ethernet, SYNC-OUT)
- ETH2 (Ethernet, SYNC-OUT)
- ETH3 (Ethernet, SYNC-OUT)
- CAN2/ CAN4 (1 x CAN FD und 1 x CAN FD)
- CAN1/ CAN3 (1 x CAN FD und 1 x CAN FD)

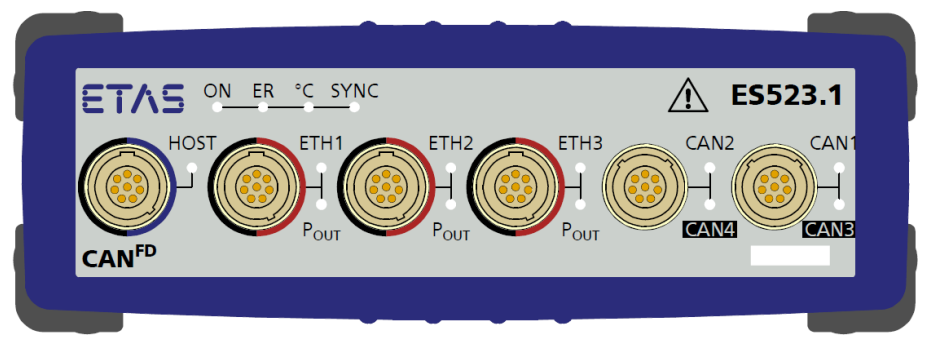

<span id="page-15-6"></span>Abb. 4-2 Gerätevorderseite

#### <span id="page-15-3"></span><span id="page-15-2"></span>4.4.2 Geräterückseite

An der Rückseite der ES523.1 befindet sich der Anschluss 7-29V DC (Betriebsspannung).

<span id="page-15-4"></span>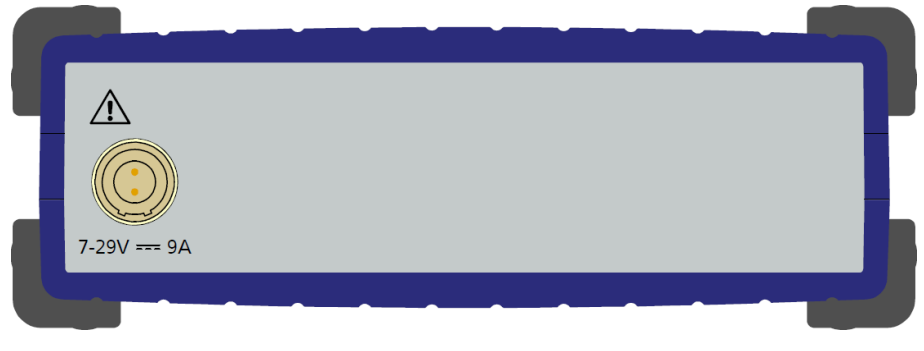

Abb. 4-3 Geräterückseite

### <span id="page-16-3"></span><span id="page-16-0"></span>4.5 LEDs

#### <span id="page-16-1"></span>4.5.1 Blinkcodes

<span id="page-16-6"></span>Die ES523.1 ist mit Leuchtdioden zur Anzeige des Betriebszustandes des Moduls sowie mit Leuchtdioden zur Anzeige der Funktion einzelner Schnittstellen ausgerüstet. Für die LEDs werden folgende Blinkcodes verwendet:

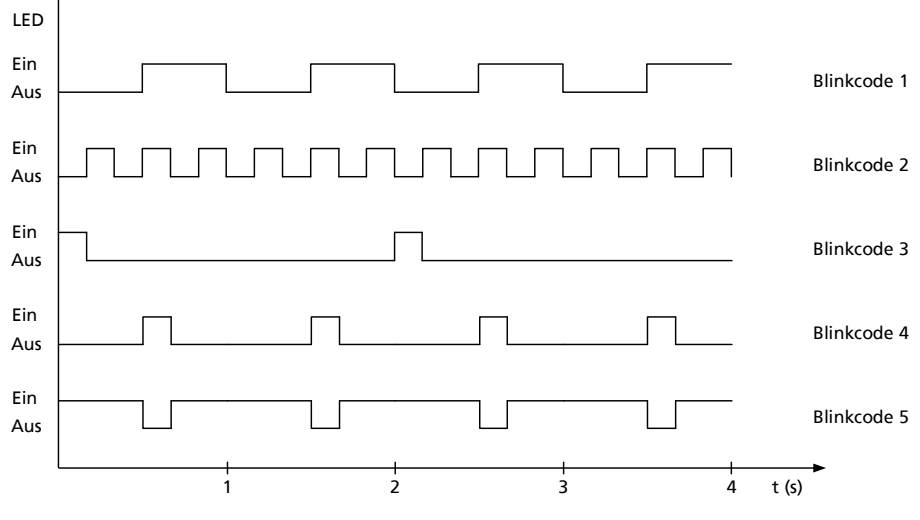

<span id="page-16-5"></span>Abb. 4-4 Blinkcodes

#### <span id="page-16-4"></span><span id="page-16-2"></span>4.5.2 Betriebszustand des Moduls

Auf der Gerätevorderseite links oben finden Sie vier Leuchtdioden für die Anzeige des Betriebs-, Fehler- und Synchronisationszustandes des Moduls (siehe Abb. 4-[2 auf](#page-15-3) Seite 16).

- <span id="page-16-7"></span>• ON: Stromversorgung und Betriebsart
- ER: Fehlerzustände oder Firmware-Update des Moduls
- °C: Temperatur im Gehäuseinneren
- SYNC: Synchronisations-Funktion des Moduls (Master bzw. Slave) und den Synchronisations-Zustand

<span id="page-16-8"></span>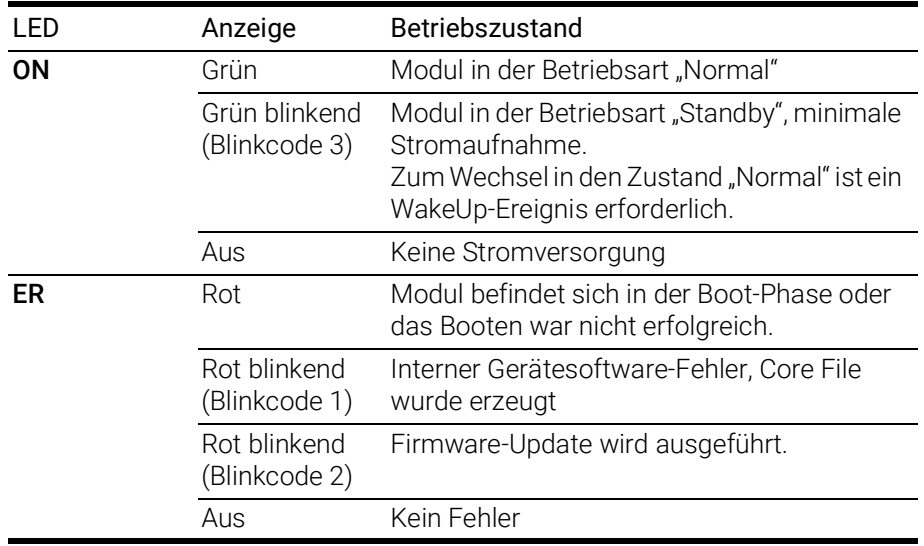

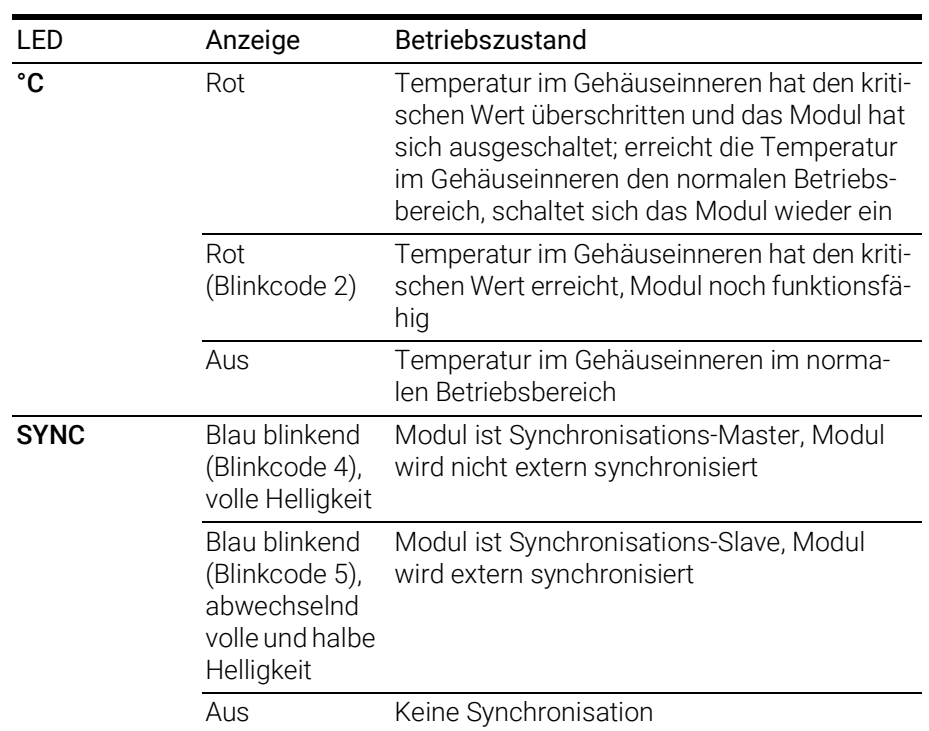

#### <span id="page-17-0"></span>4.5.3 Funktionszustand einzelner Schnittstellen

<span id="page-17-1"></span>Auf der Gerätevorderseite sind den Schnittstellen des Moduls LEDs zugeordnet (siehe Abb. 4-[2 auf](#page-15-3) Seite 16). Im eingeschalteten Zustand der ES523.1 (Betriebszustand "Ein") zeigen die LEDs Funktionszustände an der zugeordneten Schnittstelle an.

#### Schnittstelle HOST

Der Schnittstelle HOST ist die LED HOST zugeordnet.

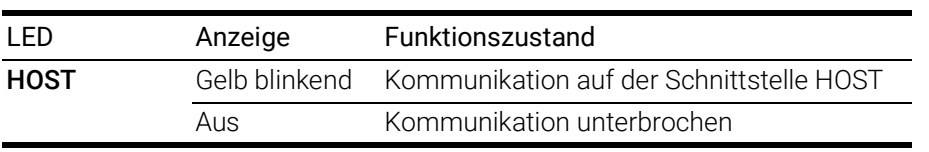

#### Schnittstelle ETH1

Der Schnittstelle ETH1 sind die LEDs ETH1 und POUT zugeordnet.

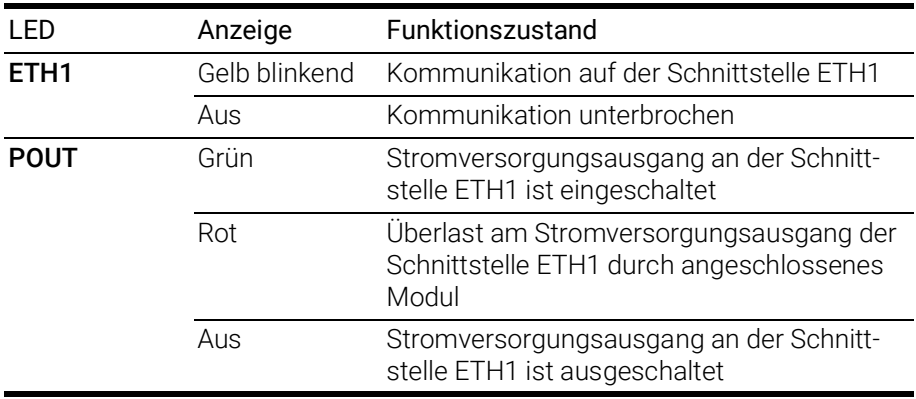

#### Schnittstelle ETH2

Der Schnittstelle ETH2 sind die LEDs ETH2 und POUT zugeordnet.

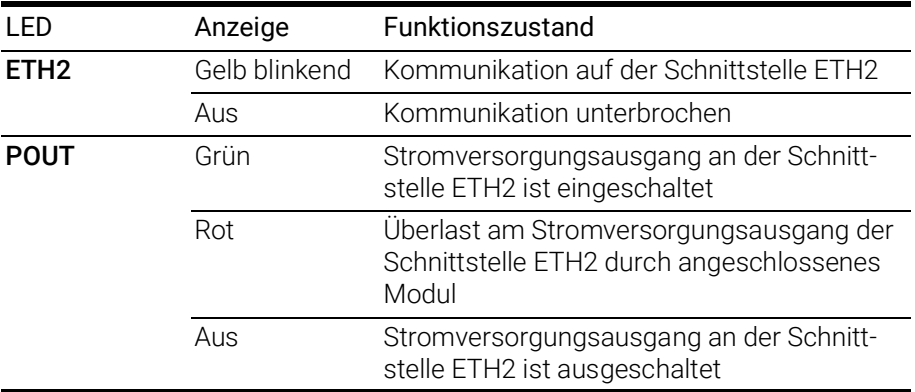

#### Schnittstelle ETH3

Der Schnittstelle ETH3 sind die LEDs ETH3 und POUT zugeordnet.

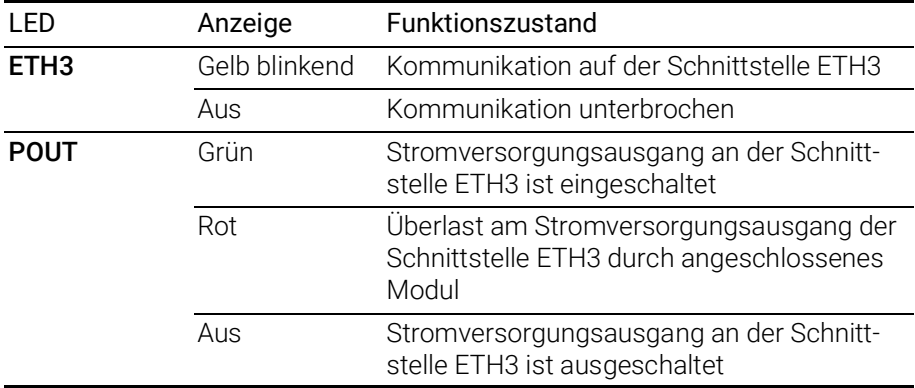

#### Schnittstelle CAN2/CAN4

Der Schnittstelle CAN2/CAN4 sind die LEDs CAN2 und CAN4 zugeordnet.

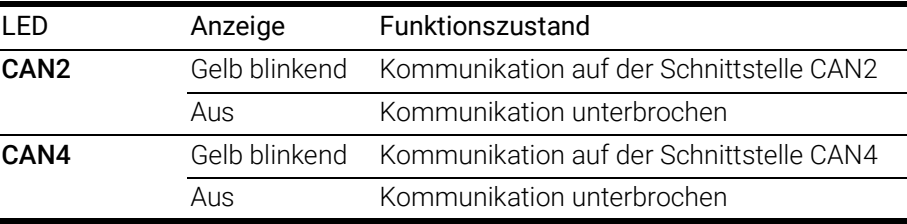

#### Schnittstelle CAN1/CAN3

Der Schnittstelle CAN1/LIN1 sind die LEDs CAN1 und CAN3 zugeordnet.

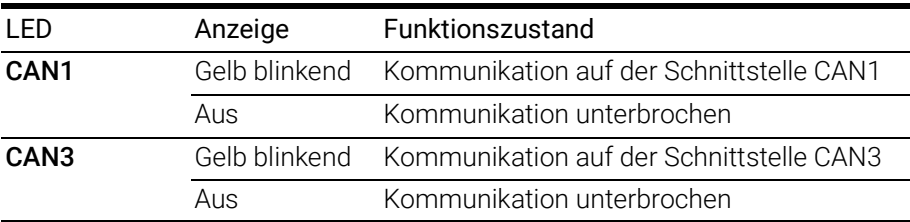

### <span id="page-19-0"></span>5 Funktionsbeschreibung

<span id="page-19-7"></span>Das Kapitel "Funktionsbeschreibung" beschreibt das Blockdiagramm, die Stromversorgung, den Ethernet-Switch, den Verbund der Module, die Steuergeräte-Schnittstellen, die Zeit-Synchronisation, die Funktion "Wake-Up" sowie die Firmware-Aktualisierung.

### <span id="page-19-1"></span>5.1 Blockdiagramm

<span id="page-19-5"></span>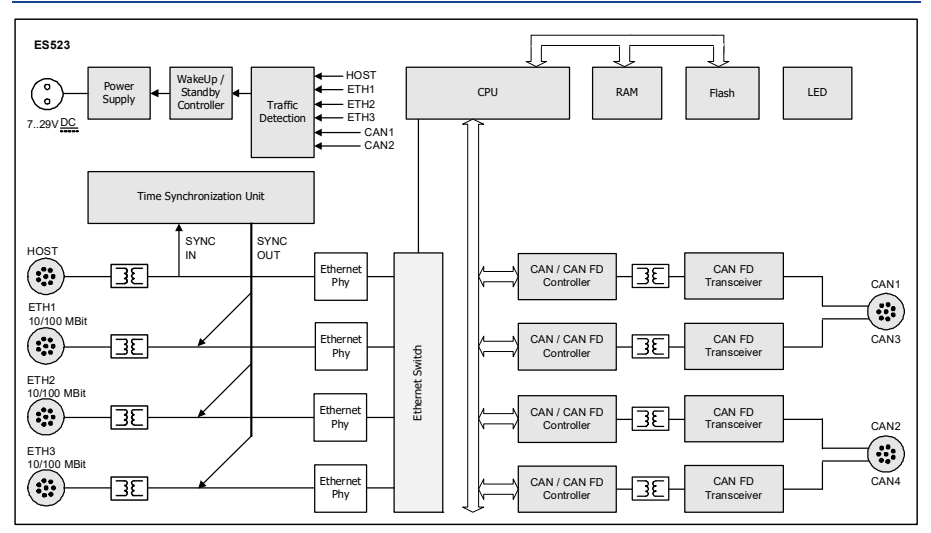

<span id="page-19-4"></span>Abb. 5-1 Blockdiagramm

<span id="page-19-8"></span>Um die Anforderungen des Betriebs im Kraftfahrzeug zu erfüllen, sind die Schnittstellen der ES523.1 jeweils auf eine Lemo-Buchse geführt.

### <span id="page-19-2"></span>5.2 Stromversorgung (7-29V DC)

Die Stromversorgungs-Schnittstelle (7-29V DC) ist auf einen 2-poligen Steckverbinder (Lemo-Buchse) auf die Modulrückseite geführt. Ein externes Netzteil bzw. die Fahrzeugbatterie versorgen das Modul mit Strom.

INFO

Die ES523.1 muss physikalisch von allen Versorgungsspannungen getrennt werden, damit das Modul keinen Strom aufnimmt.

Bei Verbinden der ES523.1 mit Betriebsspannung und Existenz einer Ethernetverbindung an HOST bootet das Modul. Entfällt die Ethernetverbindung, wechselt das Modul in den Betriebszustand "Standby".

### <span id="page-19-3"></span>5.3 Ethernet-Switch

<span id="page-19-6"></span>Der integrierte Ethernet-Switch wird zum Anschluss des ES523.1-Moduls und weiterer Mess- oder Schnittstellen-Module an einen Anwender-PC verwendet. Die Datenerfassung der angeschlossenen Module erfolgt synchronisiert

(ETAS-Gerätesynchronisation, siehe Kapitel [5.5 auf](#page-21-5) Seite 22). Der Ethernet-Switch läßt sich mit weiteren Netzwerkmodulen kaskadieren, so dass Sie auch größere Blöcke aus Mess- und Schnittstellen-Modulen aufbauen können.

Der Switch ist mit Ethernet-Schnittstellen nach dem Standard 10/100BaseT ausgerüstet, die wahlweise mit 10 oder 100 Mbit/s, halb- oder vollduplex betrieben werden können. Die Umschaltung erfolgt automatisch.

Alle Schnittstellen des Switches sind voneinander und von der Stromversorgung galvanisch isoliert.

### <span id="page-20-0"></span>5.3.1 Host-Schnittstelle (HOST)

Die Upstream-Ethernet-Schnittstelle HOST verbindet das ES523.1 Modul mit dem Anwender-PC oder mit der Downstream-Ethernet-Schnittstelle eines weiteren Moduls. Den ETAS Software Tools ermöglicht diese Schnittstelle den Zugang zu den angeschlossenen Modulen.

#### Funktion "Wake-Up"

Die Ethernet-Schnittstelle HOST unterstützt die Funktion "Wake-Up" (siehe Kapitel [5.6 auf](#page-22-0) Seite 23).

#### Kompatible Module

Eine Liste der kompatiblen Module finden Sie in Kapitel [8.10.2 auf](#page-45-3) Seite 46.

#### <span id="page-20-1"></span>5.3.2 Ethernet-Schnittstellen (ETH1, ETH2 und ETH3)

Das Modul ES523.1 stellt drei Downstream-Ethernet-Schnittstellen für weitere Module zur Verfügung. Steuergeräte, die mit einem XETK ausgerüstet sind oder über eine eigene Ethernet-Schnittstelle verfügen, können direkt an das ES59x Modul angeschlossen werden und per XCP-on-Ethernet mit der Applikationssoftware kommunizieren.

#### <span id="page-20-3"></span>Modulverbund

<span id="page-20-2"></span>Die Schnittstellen ETH1, ETH2 und ETH3 verbinden das ES523.1 Modul mit weiteren ES600-Modulen, Mess-, Kalibrier- und Rapid Prototyping Modulen. Durch die Kaskadierbarkeit lassen sich auch größere Blöcke aus Mess- und Schnittstellen-Modulen realisieren.

#### <span id="page-20-4"></span>Stromversorgung angeschlossener Module

Die ES523.1 kann über das Ethernet-Verbindungskabel zusätzlich die Stromversorgung angeschlossener ES4xx-Module, ES6xx-Module oder XETKs übernehmen. Der maximale Ausgangsstrom an den Ethernet-Schnittstellen ist bei der Kaskadierung der Module zu beachten.

Andere über Ethernetkabel angeschlossene Module müssen separat mit der Stromversorgung verkabelt werden.

#### Funktion "Wake-Up"

Die Ethernet-Schnittstellen ETH1, ETH2 und ETH3 unterstützen die Funktion "Wake-Up" (siehe Kapitel [5.6 auf](#page-22-0) Seite 23).

#### Kompatible Module

<span id="page-21-8"></span>Eine Liste der kompatiblen Module finden Sie in Kapitel [8.10.3 auf](#page-46-2) Seite 47.

### <span id="page-21-0"></span>5.4 CAN-Schnittstelle (CAN1/CAN3, CAN2/CAN4)

Die ES523.1 verfügt über vier CAN-Schnittstellen. Jeweils zwei der CAN-Schnittstellen sind auf die beiden 8-poligen Steckverbinder CAN1/CAN3 und CAN2/CAN4 (Lemo-Buchsen) auf die Frontplatte geführt.

CAN1 bis CAN4 sind komplett unabhängige CAN-Kanäle mit getrennten Verbindungen und CAN-Controllern. Die Schnittstellen sind voneinander und von den anderen Schnittstellen der ES523.1 galvanisch isoliert.

#### <span id="page-21-1"></span>5.4.1 Betriebsarten

<span id="page-21-6"></span>Jede der CAN-Schnittstellen des Moduls kann wahlweise in der Betriebsart High-Speed CAN oder in der Betriebsart CAN FD (CAN Flexible Data Rate) betrieben werden. Die ES523.1 unterstützt beide Betriebsarten gleichzeitig und unabhängig voneinander.

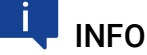

Die vier Schnittstellen CAN1 bis CAN4 können unabhängig voneinander in unterschiedlichen Betriebsarten genutzt werden.

Die Betriebsart kann voneinander unabhängig für die Schnittstellen CAN1 bis CAN4 in der Applikationssoftware INCA (HWC) oder im Web-Interface konfiguriert werden.

### <span id="page-21-2"></span>5.4.2 Feature

<span id="page-21-9"></span>Die von der ES523.1 unterstützten CAN-Anwendungen finden Sie in einer Übersicht im Kapitel [8.9.2 auf](#page-44-1) Seite 45.

#### <span id="page-21-3"></span>5.4.3 Funktion "Wake-Up"

Die CAN-Schnittstellen CAN1 und CAN2 unterstützen die Funktion "Wake-Up" (siehe Kapitel [5.6 auf](#page-22-0) Seite 23).

#### <span id="page-21-4"></span>5.4.4 Busabschlusswiderstand

<span id="page-21-7"></span>Die CAN-Schnittstelle erfordert in beiden Betriebsarten eine Verwendung von Bus-Abschlusswiderständen. Entsprechend der CAN-Spezifikation ist je ein Bus-Abschlusswiderstand von 120 Ohm an den beiden offenen Enden des Busses erforderlich. Dieser muss an das Kabel beziehungsweise am Stecker angeschlossen werden. ETAS bietet zum Aufbau von CAN-Netzwerken Kabel und Abschlusswiderstände von 120 Ohm an.

### <span id="page-21-5"></span>5.5 Zeit-Synchronisation

<span id="page-21-10"></span>Zum Abgleich der Messkanäle in einem Modulverbund stellen die Module einen globalen Zeittakt zur Verfügung.

<span id="page-22-5"></span>An die Schnittstelle HOST angeschlossene Module können die ES523.1 synchronisieren (SYNC-IN). Wird an der Schnittstelle HOST kein Synchronisationssignal empfangen, übernimmt die ES523.1 die Funktion des Mastermoduls für die Synchronisation.

<span id="page-22-8"></span><span id="page-22-6"></span>Die Zeit-Synchronisationseinheit des ES523.1-Masters synchronisiert die angeschlossenen Module über die Ethernetleitungen. An den Schnittstellen ETH1, ETH2 und ETH3 wird das Synchronisationssignal an angeschlossene Module weitergegeben (SYNC-OUT). Die Slavemodule passen sich dem Takt, der durch das Mastermodul vorgegeben wird, an.

<span id="page-22-4"></span>Das periodische Synchronisationssignal wird den Ethernet-Signalen überlagert, ohne die Datenübertragung zu beeinträchtigen. Eine Phasenverschiebung der einzelnen Mess-Signale gegeneinander ist damit ausgeschlossen, auch wenn die Messwerte von verschiedenen Modulen erfasst werden.

<span id="page-22-2"></span><span id="page-22-1"></span>Die Daten aller angeschlossenen Module der Baureihen ES4xx, ES51x und ES6xx werden synchron erfasst (ETAS-Gerätesynchronisation).

### <span id="page-22-0"></span>5.6 Funktion "Wake-Up"

Bei einem Einsatz im Fahrzeug muss der Energieverbrauch möglichst niedrig sein, weil die Messausrüstung von einer Batterie gespeist wird. Deshalb ist das ES523.1 Modul an den folgenden Schnittstellen mit einem Link-Signal-Detektor für eine automatische Stromsparfunktion ausgerüstet:

- <span id="page-22-3"></span>• HOST
- ETH1
- ETH2
- ETH3
- CAN1
- CAN2

Das Modul kann mit der Funktion "Wake-Up" automatisch zwischen den Betriebszuständen "Standby" und "Ein" wechseln und nach dem Einschalten die Messung selbstständig starten.

Die ES523.1 und daran angeschlossene Module gehen automatisch in den Betriebszustand "Standby", wenn einige Zeit keine dieser Schnittstellen mehr Link-Signale empfängt bzw. der Host-Computer ausgeschaltet oder abgetrennt wird. Sobald wieder an mindestens einer dieser Schnittstellen Link-Signale empfangen werden bzw. der Host-Computer erneut aktiv wird, wechselt das Modul automatisch in den Betriebszustand "Ein" (Funktion "Wake-Up") und schaltet angeschlossene ETAS-Module im Messsystem automatisch ein.

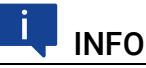

Das automatische Einschalten der ES523.1 über die Funktion "Wake-Up" ist an allen Ethernet-Schnittstellen und den Schnittstellen CAN1 und CAN2 möglich.

<span id="page-22-7"></span>Die Funktion "Wake-Up" der Ethernet-Schnittstellen kann im Web-Interface der ES523.1 konfiguriert werden (siehe Kapitel [6.4 auf](#page-30-4) Seite 31).

Die Funktion "Wake-Up" kann voneinander unabhängig für die Schnittstellen CAN1 und CAN2 in der Applikationssoftware INCA (HWC) oder im Web-Interface konfiguriert, aktiviert und deaktiviert werden.

### INFO

Damit ein angeschlossener PC Link-Impulse sendet, muss dessen Ethernetadapter entsprechend konfiguriert sein.

### <span id="page-23-0"></span>5.7 Firmware-Aktualisierung

<span id="page-23-1"></span>Die Firmware der ES523.1 kann vom Anwender aktualisiert werden, so dass auch künftige Versionen des Moduls eingesetzt werden können. Die Firmware-Aktualisierung geschieht mit Hilfe der Servicesoftware "Hardware Service Pack" (HSP) vom angeschlossenen PC aus.

## <span id="page-23-2"></span>INFO

Während einer Firmware-Aktualisierung darf weder die Spannungsversorgung noch die Ethernetverbindung unterbrochen werden!

### <span id="page-24-0"></span>6 Inbetriebnahme

<span id="page-24-4"></span>Im Kapitel "Inbetriebnahme" finden Sie allgemeine Einbauempfehlungen, eine Beschreibung der Verbindungs- und Montagemöglichkeiten, Applikationsbeispiele sowie Hinweise zu Verkabelung und Konfiguration der ES523.1.

### <span id="page-24-1"></span>6.1 Montage und Verblockung

### <span id="page-24-2"></span>6.1.1 Allgemeine Einbauempfehlungen

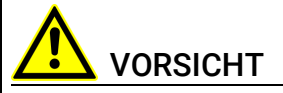

#### Beschädigung oder Zerstörung des Moduls möglich.

Die Module sind nur für die Montage und den Betrieb an Bauteilen oder an Orten zugelassen, die während ihres Betriebes die Einhaltung der technischen Daten der Module (siehe Kapitel 8 auf [Seite](#page-40-3) 41) gewährleisten.

### <span id="page-24-3"></span>6.1.2 Modul auf einem Trägersystem fixieren

<span id="page-24-9"></span><span id="page-24-8"></span>Die ES523.1 hat ein robustes Metallgehäuse, das mit rutschfesten Kunststofffüßen ausgestattet ist. Das Modul kann zur Fixierung in Fahrzeug oder Labor ohne großen Aufwand an ein Trägersystem angeschraubt werden. Die Schraubgewinde zur Fixierung des Moduls sind bereits im Gehäuse enthalten und leicht zugänglich.

#### <span id="page-24-6"></span>Das Gehäuse der ES523.1 fixieren:

- <span id="page-24-7"></span>1. Entfernen Sie die Kunststofffüße an der Unterseite des Moduls. Schieben Sie dazu einen stumpfen Schraubendreher zwischen Gehäuseboden und Kunststofffuß.
- 2. Hebeln Sie den Kunststofffuß ab.

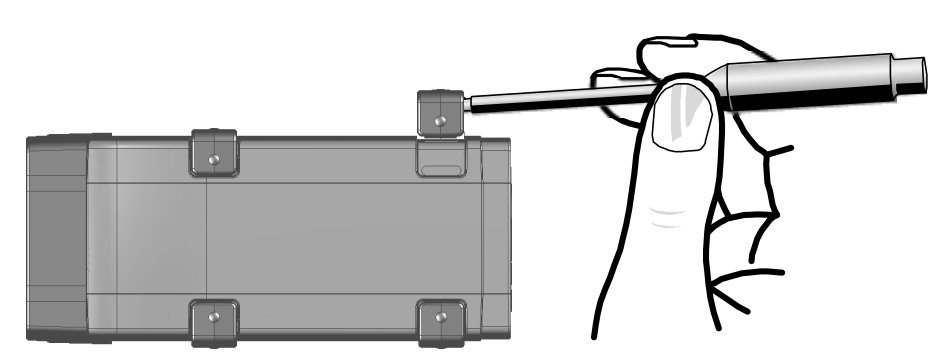

<span id="page-24-5"></span>Abb. 6-1 Abhebeln des Kunststofffußes

3. Unter dem Kunststofffuß wird ein Schraubgewinde sichtbar. Die Gewinde für die Fixierung des Moduls befinden sich an der an der Unterseite des Gehäuses.

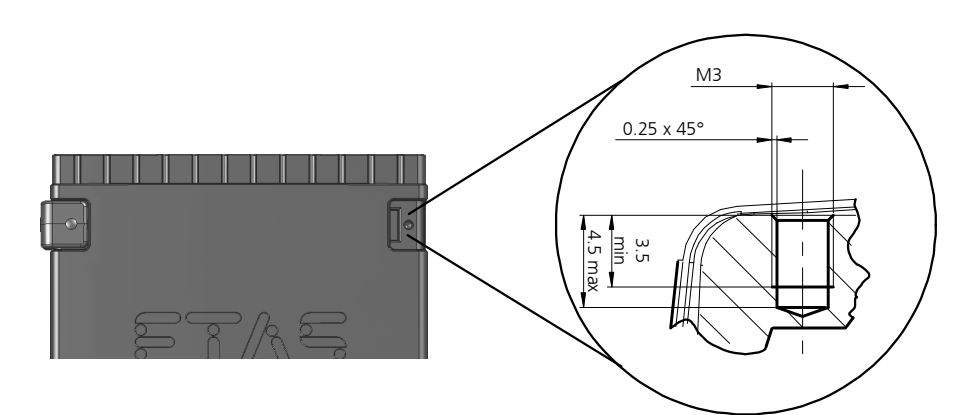

<span id="page-25-1"></span>Abb. 6-2 Sacklochbohrung mit Gewinde

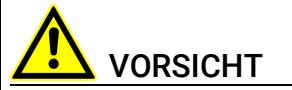

#### Beschädigung oder Zerstörung der Elektronik möglich!

Bearbeiten Sie die vorhandene Gewindebohrung nicht.

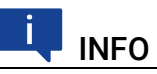

<span id="page-25-6"></span><span id="page-25-2"></span>Verschrauben Sie das Modul mit Ihrem Trägersystem ausschließlich mit Zylinderschrauben M3 und mit einem max. Drehmoment von 0,8 Nm. Die Einschraubtiefe in die Sacklochbohrung des Gehäuses beträgt max. 3 mm (siehe Abb. 6-[2 auf](#page-25-1) Seite 26).

#### <span id="page-25-0"></span>6.1.3 Mehrere Module mechanisch verbinden

<span id="page-25-3"></span>Auf Grund der Verwendung von ETAS-Systemgehäusen lässt sich die ES523.1 auch mit Modulen der ETAS-Kompaktreihe (ES59x, ES6xx, ES910, ES930) verbinden. Diese lassen sich mit den mitgelieferten T-Verbindern einfach zu größeren Blöcken zusammenfassen.

Sie können unterhalb der ES523.1 ein weiteres Modul der ETAS-Kompaktreihe befestigen. Dazu entfernen Sie an den entsprechenden Geräteseiten jeweils die vier Kunststofffüße und montieren an deren Stelle die mitgelieferten T-Verbinder.

#### <span id="page-25-4"></span>Mehrere Module mechanisch verbinden:

<span id="page-25-5"></span>1. Entfernen Sie die vier Kunststofffüße an der Unterseite der ES523.1, um ein weiteres Modul befestigen zu können. Dadurch werden die Montageöffnungen für die T-Verbinder

freigelegt. Sie können ein weiteres Modul unterhalb der ES523.1 befesti-

gen. 2. Entfernen Sie die vier Kunststofffüße auf der entsprechenden

- Seite des zweiten Moduls.
- 3. Drehen Sie die Verschlüsse der T-Verbinder quer zur Längsachse der Verbinder
- 4. Klicken Sie zwei Verbinder in die Montageöffnungen an einer Längsseite des ersten Moduls.
- 5. Klicken Sie das zweite Modul in die beiden T-Verbinder.

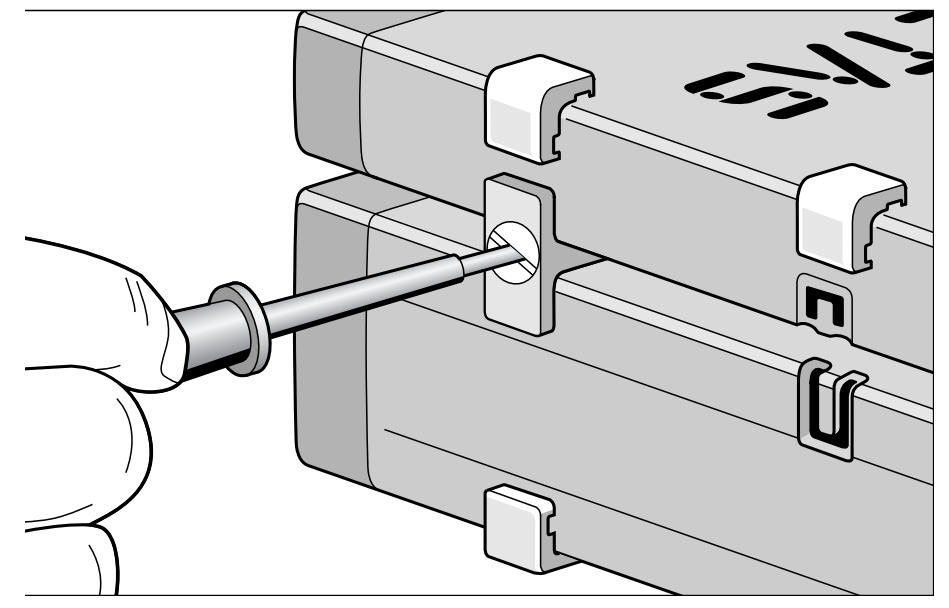

Abb. 6-3 Verbinden der ES523.1 mit einem anderen Modul

- <span id="page-26-0"></span>6. Drehen Sie die Verschlüsse der T-Verbinder um eine Vierteldrehung. Dadurch arretieren Sie die Verbindung der beiden Module.
- 7. Klicken die zwei weitere T-Verbinder in die Montageöffnungen an der gegenüberliegenden Gerätelängsseite
- 8. Arretieren Sie diese Verbinder ebenfalls.
- 9. Falls Sie weitere Module stapeln und übereinander befestigen möchten, wiederholen Sie den Vorgang mit dem nächsten Modul.

### <span id="page-27-0"></span>6.2 Applikationen

<span id="page-27-2"></span>Die ES523.1 hat für Applikationen direkten Zugang zu XETK-Steuergeräten, Steuergeräten und Fahrzeugbussen.

### INFO

Die von der ES523.1 unterstützten Anwendungen finden Sie in einer Übersicht im Kapitel [8.9.2 auf](#page-44-1) Seite 45.

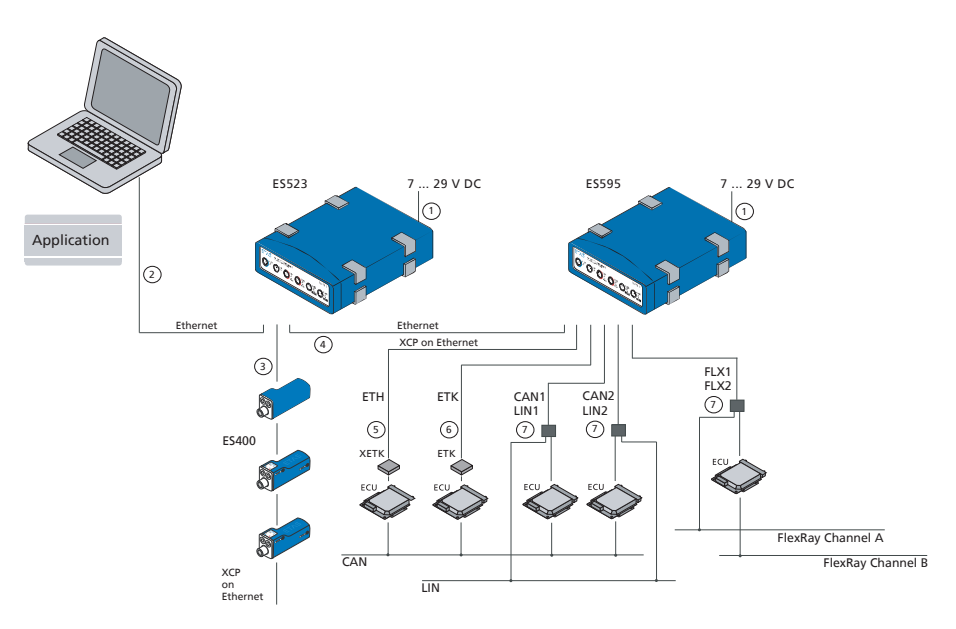

<span id="page-27-1"></span>Abb. 6-4 ES523.1 und ES595.1 mit ES400-Modulen, XETK, ETK und Fahrzeugbussen

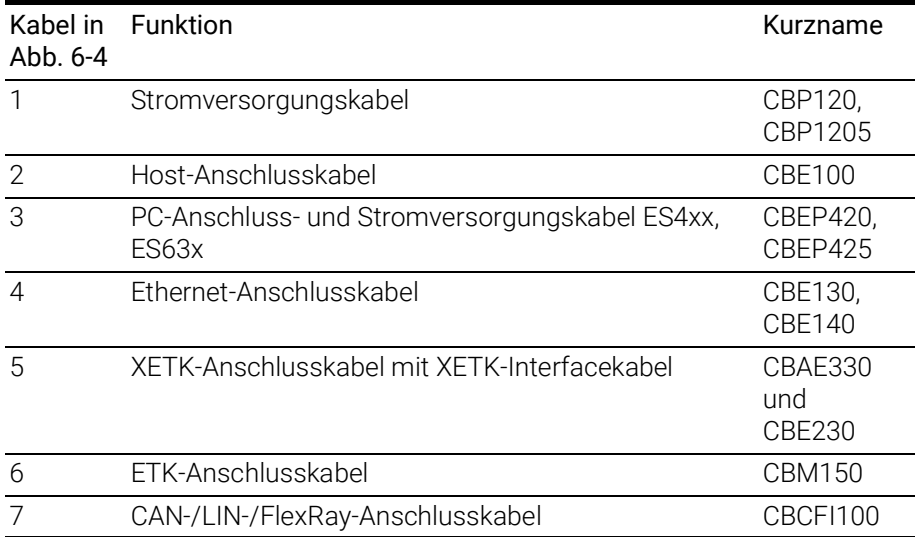

### <span id="page-28-0"></span>6.3 Verkabelung

<span id="page-28-3"></span>Die Reihenfolge der Verkabelung der Anschlüsse der ES523.1 ist beliebig.

Es stehen Ihnen spezielle Anschlusskabel zur Verfügung, die Sie separat bestellen können. Eine Übersicht finden Sie im Kapitel ["Kabel und Zubehör" auf](#page-50-2)  [Seite](#page-50-2) 51.

## INFO

Stellen Sie die Spannungsfreiheit der Anschlüsse sicher, bevor Sie mit der Verkabelung beginnen.

# INFO

Prüfen Sie die Bezeichnungen der verwendeten Kabel sorgfältig. Falsche Kabel können die Funktionsfähigkeit Ihrer ES523.1 beeinträchtigen oder die ES523.1 und die daran angeschlossenen Geräte beschädigen.

### <span id="page-28-1"></span>6.3.1 Anschluss "HOST"

Für die Verbindung des ES523.1 Moduls mit dem PC (Anschluss "HOST") benötigen Sie das mitgelieferte Kabel CBE100.

#### Die ES523.1 mit dem PC verbinden

- 1. Verbinden Sie den Anschluss HOST der ES523.1 mit dem PC-Schnittstellenkabel CBE100.
- 2. Verbinden sie den RJ-45-Steckverbinder des Kabels mit der freien Ethernet-Schnittstelle des PCs.

### <span id="page-28-2"></span>6.3.2 Anschluss "7-29V"

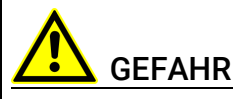

#### Gefährliche elektrische Spannung!

Verbinden Sie das Stromversorgungskabel nur mit einer geeigneten Fahrzeugbatterie oder mit einer geeigneten Laborstromversorgung! Der Anschluss an Netzsteckdosen ist untersagt!

Um ein versehentliches Einstecken in Netzsteckdosen zu verhindern, empfiehlt ETAS, in Bereichen mit Netzsteckdosen die Stromversorgungskabel mit Sicherheits-Bananenstecker CBP1205 einzusetzen.

Für die Verbindung des ES523.1 Moduls mit der Stromversorgung benötigen Sie das Kabel CBP120 oder das Kabel CBP1205.

#### Die ES523.1 mit der Stromversorgung verbinden

- 1. Verbinden Sie das Kabel CBP120 oder das Kabel CBP1205 für die Stromversorgung mit dem Anschluss 7-29V der ES523.1.
- 2. Verbinden Sie die Spannungsversorgungsanschlüsse des Kabels mit der gewünschten Stromversorgung.

Beachten Sie die Farbkodierung der Steckverbinder.

Beachten Sie die Stromaufnahme der ES523.1 und dessen Versorgungsspannungsbereich. Deren zulässige Werte finden Sie im Kapitel [8.10.1 auf](#page-45-4) Seite 46.

#### <span id="page-29-0"></span>6.3.3 Anschlüsse "ETH1", "ETH2" und "ETH3"

Für die Verbindung des ES523.1 Moduls mit weiteren Modulen (Anschlüsse "ETH1", "ETH2" und "ETH3") benötigen Sie das Kabel CBE130.

#### <span id="page-29-3"></span>Einfacher Modulverbund

Ein einfacher Modulverbund besteht aus einem einzigen ES523.1 Modul mit angeschlossenen Netzwerk- oder Messmodulen. Im folgenden Beispiel werden ES59x-Messmodule verwendet.

#### Eine ES523.1 mit ES59x-Messmodulen verbinden

- 1. Verbinden Sie den Anschluss ETH1 der ES523.1 mit dem Ethernet-Kabel CBE130.
- 2. Verbinden sie den zweiten Steckverbinder des Kabels mit dem Anschluss HOST eines ES59x-Messmoduls.
- <span id="page-29-4"></span>3. Verbinden Sie nach diesem Prinzip weitere Messmodule mit dem Anschluss ETH2 der ES523.1.

#### Komplexer Modulverbund

Ein komplexer Modulverbund besteht aus mehreren kaskadierten ES59x Modulen mit angeschlossenen Messmodulen. Im folgenden Beispiel werden ES59x-Messmodule verwendet.

Bei größeren Modulverbunden ist es sinnvoll, eine Skizze des geplanten Modulverbundes anzufertigen. Die nachfolgende Abbildung zeigt Ihnen ein Beispiel für einen Modulverbund mit drei kaskadierten ES59x Modulen.

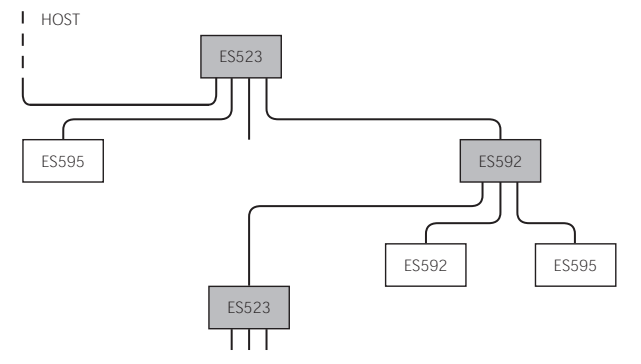

<span id="page-29-2"></span><span id="page-29-1"></span>Abb. 6-5 Beispiel für einen Modulverbund

#### Ein ES59x-Modul mit weiteren ES59x-Modulen verbinden

1. Verbinden Sie den Anschluss HOST der untergeordneten ES59x mit dem Anschluss ETH1 oder mit dem Anschluss ETH2 der übergeordneten ES523.1

#### *oder*

Verbinden Sie den Anschluss HOST der untergeordneten ES59x mit dem Anschluss ETH1 der übergeordneten ES59x.

Die übergeordnete ES59x befindet sich dabei in der Hierarchie näher am Host-PC.

2. Verbinden Sie nach diesem Prinzip weitere ES59x Module mit weiteren Anschlüssen ETH der ES59x.

### <span id="page-30-0"></span>6.4 Konfiguration der ES523.1

<span id="page-30-4"></span>Die Konfiguration der ES523.1 erfolgt am PC über eine grafische Benutzeroberfläche. Als Schnittstelle wird eine Web-Browser-Applikation verwendet.

#### <span id="page-30-1"></span>6.4.1 Web-Interface

Das Web-Interface der ES523.1 besteht aus einer Startseite (Home Page), einer Seite zur kundenspezifischen Konfiguration der Schnittstellen für die "Wake-Up"-Funktion und weiteren Seiten zur Information zum Status der ES523.1.

#### <span id="page-30-2"></span>6.4.2 Starten des ES523.1 Web-Interfaces

#### Starten des ES523.1 Web-Interfaces

- 1. Verbinden Sie die ES523.1 mit dem PC.
- 2. Starten Sie das Programm HSP auf dem PC.
- 3. Klicken Sie Hardware suchen.
- 4. Markieren Sie im Fenster "Hardware" den Eintrag des zu konfigurierenden Moduls ES523.1.
- 5. Rechtsklicken Sie System Konfiguration.

Der Standard-Web-Browser startet das Web-Interface zur Konfiguration der ES523.1 mit der aktuellen IP-Adresse des Moduls im Adressfeld.

Die Startseite (Home Page) des ES523.1 Web-Interfaces wird angezeigt.

#### <span id="page-30-3"></span>6.4.3 Konfiguration der Funktion "Wake-Up" Konfiguration der Funktion "Wake-Up"

#### <span id="page-30-5"></span>1. Klicken Sie Device configuration.

2. Klicken Sie Wake-Up.

Die Seite zur Konfiguration der Funktion "Wake-Up" wird angezeigt.

3. Konfigurieren Sie die Schnittstellen der ES523.1 für die "Wake-Up"-Funktion.

### <span id="page-31-0"></span>7 Behandlung von Problemen

In diesem Kapitel erhalten Sie Informationen darüber, was Sie im Fall von Problemen mit der ES523.1 und von allgemeinen Problemen tun können, die nicht spezifisch für ein einzelnes Hardware- oder Softwareprodukt sind.

### <span id="page-31-1"></span>7.1 Anzeigen der LEDs

<span id="page-31-3"></span>Bitte beachten Sie zur Beurteilung des Betriebszustandes und zur Fehlerbehebung der ES523.1 die Anzeige der LEDs, die Informationen über die Funktion der Schnittstellen und der ES523.1 geben (siehe Kapitel [4.5 auf](#page-16-3) Seite 17).

### <span id="page-31-2"></span>7.2 Probleme mit der ES523.1

In der folgenden Tabelle sind einige mögliche Probleme mit einem Lösungsansatz aufgelistet.

Bei weitergehenden Fragen kontaktieren Sie bitte unseren technischen Service (siehe Kapitel [11 auf](#page-64-1) Seite 65).

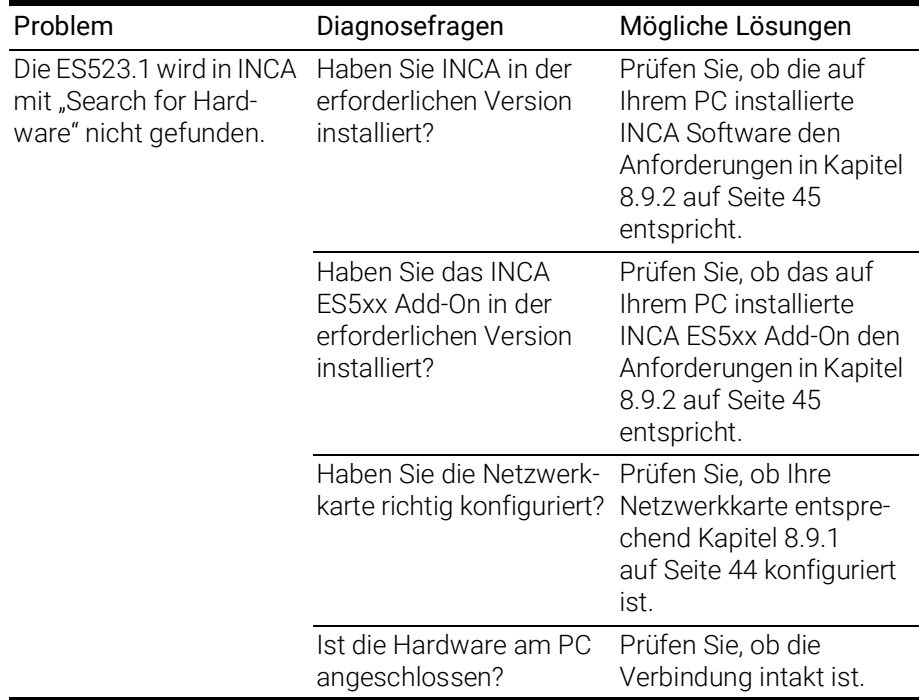

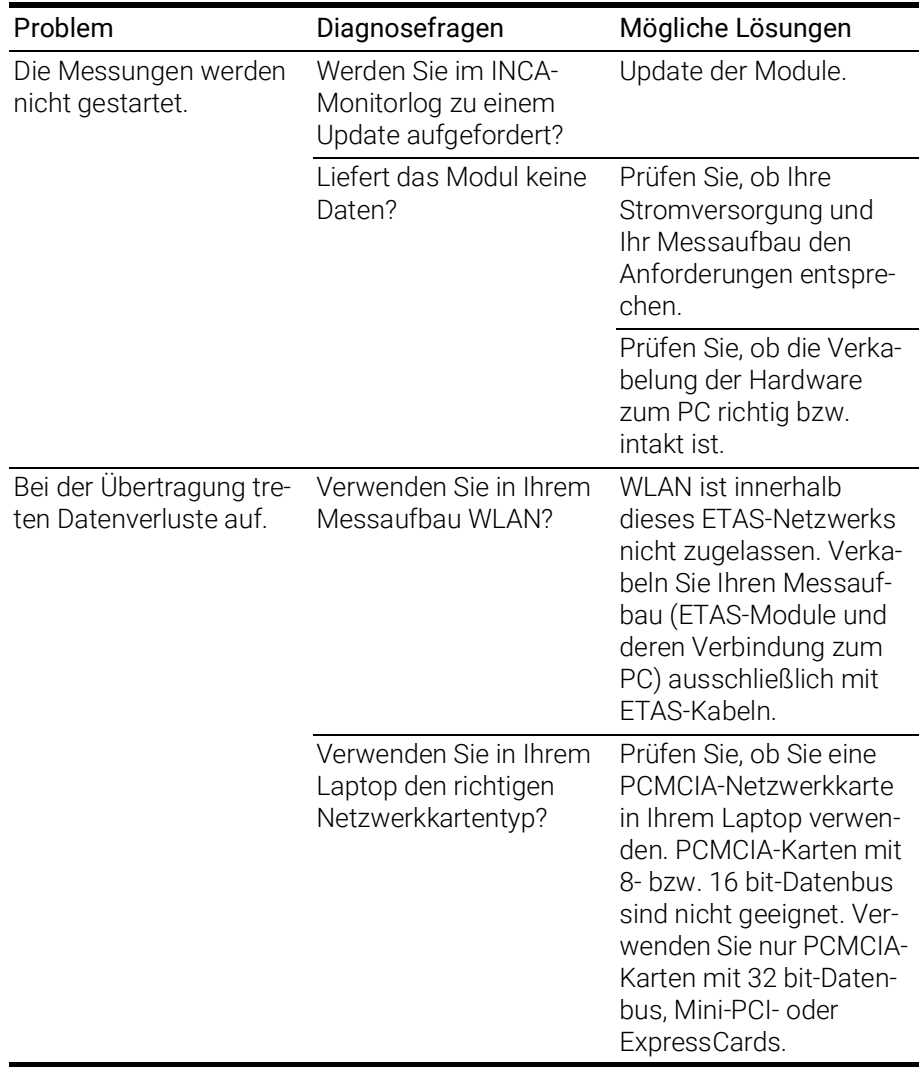

### <span id="page-32-0"></span>7.3 Allgemeine Probleme und Lösungen

### <span id="page-32-1"></span>7.3.1 Netzwerkadapter kann im Network Manager nicht ausgewählt werden

#### Ursache: APIPA ist deaktiviert

Der alternative Mechanismus für die IP-Adressierung (APIPA) ist in Windows 2000 und XP standardmäßig aktiv. Er wird jedoch in manchen Firmennetzen aus Gründen der Netzwerksicherheit deaktiviert. In diesem Fall können Sie eine Netzwerkkarte, die für DHCP-Adressierung konfiguriert ist, nicht verwenden, um damit auf ETAS-Hardware zuzugreifen. Der ETAS Network Manager gibt eine entsprechende Fehlermeldung aus.

Sie können dieses Problem beheben, indem Sie den APIPA-Mechanismus in der Windows Registry wieder aktivieren. Zum Aktivieren des APIPA-Mechanismus benötigen Sie Administratorrechte auf dem entsprechenden PC. Bevor Sie den Mechanismus wieder aktivieren, sollten Sie sich in jedem Fall mit dem zuständigen Netzwerkadministrator in Verbindung setzen.

#### APIPA-Mechanismus aktivieren:

- 1. Öffnen Sie den Registrierungs-Editor:
	- Windows XP:
		- 1.1 Klicken Sie Start.
		- 1.2 Klicken Sie Ausführen.
		- 1.3 Geben Sie regedit ein.
		- 1.4 Klicken Sie OK.
	- Windows 7:
		- 1.1 Klicken Sie Start.
		- 1.2 Geben Sie regedit in das Eingabefeld ein.
		- 1.3 Drücken Sie <EINGABE>.

Der Registrierungs-Editor wird geöffnet.

- 2. Wählen Sie im Verzeichnisbaum des Editors den Ordner HKEY\_LOCAL\_MACHINE\ SYSTEM\CurrentControlSet\ Services\Tcpic\Parameters\.
- 3. Wählen Sie den Menübefehl Bearbeiten  $\rightarrow$  Suchen, um alle Einträge mit dem Schlüssel IPAutoconfigurationEnabled zu suchen.

Wenn Sie keine Einträge mit dem hier genannten Registry-Schlüssel finden, wurde der APIPA-Mechanismus nicht deaktiviert. D.h., es besteht keine Notwendigkeit, ihn zu aktivieren. Andernfalls fahren Sie mit den folgenden Schritten fort:

> 4. Setzen Sie den Wert für den Schlüssel IPAutoconfigurationEnabled auf 1, um den APIPA-Mechanismus zu aktivieren.

Die Windows Registry kann mehrere Einträge mit diesem Schlüssel enthalten, da der APIPA Mechanismus sowohl für den TCP/IP Dienst insgesamt als auch separat für jede einzelne Netzwerkkarte deaktiviert werden kann. Sie müssen nur den Wert für den gewünschten Netzwerkadapter ändern.

- 5. Schließen Sie den Registrierungs-Editor.
- 6. Starten Sie das System erneut, damit die Änderungen wirksam werden.

Wenn Sie keine Einträge mit dem hier genannten Schlüssel in Ihrer Windows-Registry finden, wurde der APIPA-Mechanismus nicht deaktiviert.

#### <span id="page-33-0"></span>7.3.2 Suche nach Ethernet-Hardware schlägt fehl

#### Ursache: Personal Firewall blockiert die Kommunikation

*Personal Firewall*-Programme können die Hardwarekommunikation über die Ethernetschnittstelle behindern. Dabei werden, obwohl die Schnittstelle richtig konfiguriert ist, beim automatischen Suchen nach Hardware angeschlossene Geräte nicht gefunden.

Falls die Kommunikation mit der ETAS-Hardware durch ein Firewall-Programm blockiert wird, müssen Sie entweder die Firewall-Software deaktivieren, während Sie mit ETAS-Software arbeiten, oder Sie müssen den Firewall umkonfigurieren und die folgenden Berechtigungen vornehmen:

- Ausgehende Limited IP Broadcasts über UDP (Zieladresse 255.255.255.255) für den Ziel-Port 18001
- Eingehende Limited IP Broadcasts über UDP (Zieladresse 255.255.255.255, Ausgangsadresse 0.0.0.0) für den Ziel-Port 18001
- Netzspezifische IP Broadcasts über UDP in das für die ETAS-Applikation gewählte Netzwerk für den Ziel-Port 18001
- Ausgehende IP Unicasts über UDP an jede IP-Adresse im für die ETAS-Applikation gewählten Netzwerk, Ziel-Ports 69, 18001, 18017 oder 49152 bis 50175
- Eingehende IP Unicasts über UDP ausgehend von jeder beliebigen IP-Adresse im für die ETAS-Applikation gewählten Netzwerk, Ausgangs-Ports 69, 18001, 18017 oder 49152 bis 50175.

Nähere Informationen entnehmen Sie bitte der Benutzerdokumentation zu Ihrem *Firewall*-Programm.

#### Ursache: Client-Software für Fernzugriff blockiert Kommunikation

PCs oder Notebooks, die außerhalb des ETAS Hardware-Netzwerks eingesetzt werden, verwenden manchmal Client-Software für den Fernzugriff, die die Kommunikation zur ETAS Hardware blockieren kann. Das kann folgende Ursachen haben:

- Es wird ein Firewall eingesetzt, der Ethernet-Botschaften blockiert (siehe "Ursache: Personal Firewall blockiert die Kommunikation" auf Seite 34)
- Fälschlicherweise filtert die für das Tunneln verwendete VPN Client-Software Botschaften heraus. So haben beispielsweise Cisco VPN Clients bis zur Version V4.0.x in einigen Fällen bestimmte UDP/IP Broadcasts herausgefiltert.

Trifft dies zu, aktualisieren Sie bitte die Software Ihres VPN Clients.

#### Ursache: ETAS-Hardware hängt

In Einzelfällen kann es vorkommen, dass die ETAS Hardware hängt. Reinitialisieren Sie in diesem Fall die Hardware, indem Sie sie aus- und wieder einschalten.

#### Ursache: Netzwerkadapter hat temporär keine IP-Adresse

Wenn Sie von einem DHCP Firmennetzwerk auf ein ETAS Hardware-Netzwerk umschalten, dauert es mindestens 60 Sekunden, bis ETAS-Hardware gefunden wird. Die Verzögerung wird dadurch verursacht, dass das Betriebssystem vom DHCP-Protokoll nach APIPA umschaltet, welches von der ETAS-Hardware verwendet wird.

#### Ursache: ETAS-Hardware war an anderes logisches Netzwerk angebunden

Greifen Sie von mehr als einem PC oder Notebook auf dieselbe Hardware zu, so müssen die Netzwerkadapter so konfiguriert werden, dass sie dasselbe logische Netzwerk benutzen. Ist dies nicht möglich, so müssen Sie zwischen verschiedenen Sitzungen die ETAS Hardware aus- und wieder einschalten.

#### Ursache: Treiber für Netzwerkkarte läuft nicht

Es kann vorkommen, dass der Treiber einer Netzwerkkarte nicht läuft. In diesem Fall müssen Sie die Netzwerkkarte deaktivieren und anschließend wieder aktivieren.

#### Netzwerkkarte deaktivieren und neu aktivieren:

- 1. Zum Deaktivieren der Netzwerkkarte wählen Sie zunächst im Windows-Startmenü den folgenden Eintrag:
	- Windows XP:
		- Systemsteuerung  $\rightarrow$  Netzwerk- und Internetverbindungen  $\rightarrow$  Netzwerkverbindungen
	- Windows 7:

Systemsteuerung  $\rightarrow$  Netzwerk- und Freigabecenter  $\rightarrow$ Adaptereinstellungen ändern

- 2. Rechtsklicken Sie den verwendeten Netzwerkadapter.
- 3. Wählen Sie im Kontextmenü den Eintrag Deaktivieren.
- 4. Zum Reaktivieren des Netzwerkadapters rechtsklicken Sie ihn erneut.
- 5. Wählen Sie den Eintrag Aktivieren.

#### Ursache: Energiemanagement des Laptops deaktiviert die Netzwerkkarte

Das Energiemanagement eines Laptops kann die Deaktivierung der Netzwerkkarte verursachen. Sie sollten daher die Energieüberwachung des Laptops abschalten.

#### Energieüberwachung des Laptops abschalten:

- 1. Wählen Sie im Windows-Startmenü den folgenden Eintrag:
	- Windows XP:

Systemsteuerung  $\rightarrow$  Leistung & Wartung  $\rightarrow$  System  $\rightarrow$ Registerkarte Hardware  $\rightarrow$  Geräte-Manager

- Windows 7:

#### Systemsteuerung  $\rightarrow$  Geräte-Manager

- 2. Öffnen Sie im Geräte-Manager die Baumstruktur des Eintrags Netzwerkadapter.
- 3. Rechtsklicken Sie den verwendeten Netzwerkadapter.
- 4. Wählen Sie im Kontextmenü den Eintrag Eigenschaften.
- 5. Schalten Sie folgendermaßen die Energieüberwachung ab:
	- i. Wählen Sie die Registerkarte Energieverwaltung.
- ii. Deaktivieren Sie die Option Computer kann Gerät ausschalten, um Energie zu sparen.
- 6. Wählen Sie die Registerkarte Erweiterte Einstellungen (Win XP) bzw. Erweitert (Win 7).
- 7. Falls die Eigenschaft Autosense vorhanden ist, deaktivieren Sie diese.
- 8. Klicken Sie OK, um die Einstellungen zu übernehmen.

#### Ursache: Automatische Unterbrechung der Netzwerkverbindung

Es kann vorkommen, dass die Netzwerkkarte nach einer bestimmten Zeit ohne Datenverkehr die Ethernet-Verbindung automatisch unterbricht. Dieses Verhalten kann durch das Setzen des Registry Key autodisconnect verhindert werden.

#### Registry Key autodisconnect einstellen

- 1. Öffnen Sie den Registry-Editor.
- 2. Wählen Sie unter HKEY\_LOCAL\_MACHINE\SYSTEM\ ControlSet001\Services\lanmanserver\paramete rs den Registry Key autodisconnect.
- 3. Ändern Sie den Wert auf 0xffffffff.

#### <span id="page-36-0"></span>7.3.3 Personal Firewall blockiert die Kommunikation

#### Ursache: Fehlende Freigaben in der Firewall blockieren die ETAS-Hardware

Personal Firewall-Programme können die Hardwarekommunikation über die Ethernetschnittstelle behindern. Dabei werden, obwohl die Schnittstelle richtig konfiguriert ist, beim automatischen Suchen nach Hardware angeschlossene Geräte nicht gefunden.

Einige Aktionen in ETAS-Produkten können zu Problemen führen, wenn die Firewall nicht ordentlich parametrisiert ist, z.B. beim Öffnen der Experimentierumgebung in ASCET oder bei der Hardware-Suche durch INCA oder HSP.

Falls die Kommunikation mit der ETAS-Hardware durch ein Firewall-Programm blockiert wird, müssen Sie entweder die Firewall-Software deaktivieren, während Sie mit ETAS-Software arbeiten, oder Sie müssen den Firewall umkonfigurieren und die folgenden Berechtigungen vornehmen:

- Ausgehende Limited IP Broadcasts über UDP (Zieladresse 255.255.255.255) für die Ziel-Ports 17099 oder 18001
- Eingehende Limited IP Broadcasts über UDP (Zieladresse 255.255.255.255, Ausgangsadresse 0.0.0.0) für den Ziel-Port 18001
- Netzspezifische IP Broadcasts über UDP in das für die ETAS-Applikation gewählte Netzwerk für die Ziel-Ports 17099 oder 18001
- Ausgehende IP Unicasts über UDP an jede IP-Adresse im für die ETAS-Applikation gewählten Netzwerk, Ziel-Ports 17099 bis 18020
- Eingehende IP Unicasts über UDP ausgehend von jeder beliebigen IP-Adresse im für die ETAS-Applikation gewählten Netzwerk, Ausgangs-Port 17099 bis 18020, Ziel-Port 17099 bis 18020
- Ausgehende TCP/IP-Verbindungen in das für die ETAS-Applikation gewählte Netzwerk, Ziel-Ports 18001 bis 18020

### INFO

Die im konkreten Fall zu verwendenden Ports hängen von der eingesetzten Hardware ab. Für genauere Informationen zu den zu verwendenden Portnummern sei auf die jeweilige Hardware-Dokumentation verwiesen.

In Windows XP und Vista ist ein Personal Firewall-Programm im Lieferumfang enthalten und standardmäßig aktiviert. Auf vielen anderen Systemen finden sich mittlerweile häufig entsprechende Programme von unabhängigen Anbietern wie Symantec, McAffee oder BlackIce. Die Vorgehensweise bei der Konfiguration der Ports kann sich in den verschiedenen Programmen voneinander unterscheiden. Nähere Informationen entnehmen Sie daher bitte der Benutzerdokumentation zu Ihrem Firewall-Programm.

Im Folgenden finden Sie exemplarisch eine Beschreibung, wie Sie die Windows XP Firewall konfigurieren können, wenn der Hardwarezugriff unter Windows XP mit Service Pack 2 blockiert wird.

#### Lösung für Windows XP Firewall, Benutzer mit Administratorrechten

Wenn Sie auf Ihrem PC Administratorrechte haben, öffnet sich das folgende Dialogfenster, wenn die Firewall ein ETAS-Produkt blockiert.

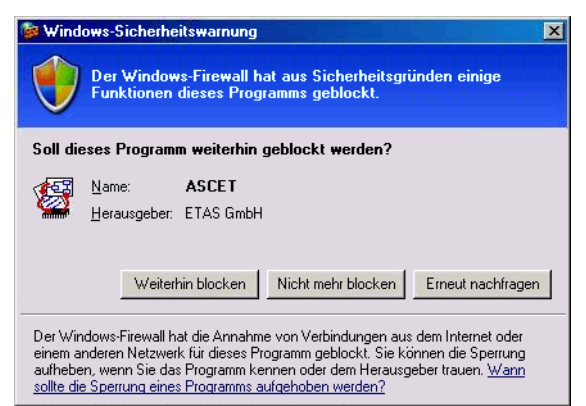

#### Ein Produkt freischalten:

1. Klicken Sie im Fenster Windows-Sicherheitswarnung auf Nicht mehr blocken.

Die Firewall blockiert das ETAS-Produkt (im Beispiel: ASCET) nicht mehr. Die Einstellung wird bei einem Neustart des Produkts oder des PC beibehalten.

Anstatt auf das Fenster "Windows-Sicherheitswarnung" zu warten, können Sie ETAS-Produkte vorab freischalten.

#### ETAS-Produkte in der Firewall-Steuerung freischalten:

- 1. Wählen Sie im Windows-Startmenü Einstellungen Ø Systemsteuerung.
- 2. In der Systemsteuerung doppelklicken Sie auf das Symbol Windows-Firewall,.

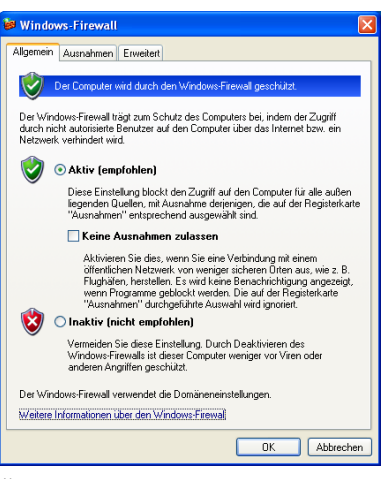

3. Öffnen Sie das Register Ausnahmen.

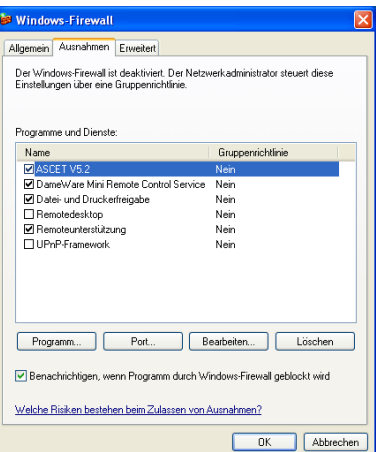

Dieses Register listet die Ausnahmen, die nicht durch die Firewall blockiert werden. Benutzen Sie die Schaltflächen

Programm oder Bearbeiten, um neue Programme hinzuzufügen oder vorhandene zu bearbeiten.

- 4. Stellen Sie sicher, dass die ETAS-Produkte und -Dienste, die Sie verwenden wollen, richtig konfigurierte Ausnahmen sind.
	- i. Öffnen Sie das Fenster Bereich ändern.

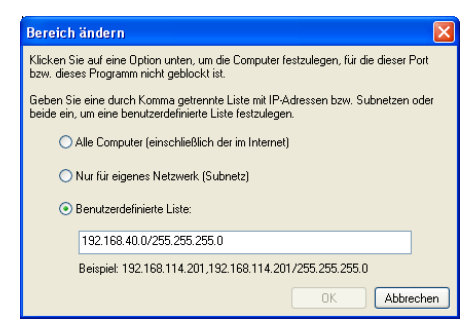

- ii. Stellen Sie sicher, dass wenigstens die IP-Adressen 192.168.40.xxx freigeschaltet sind, um funktionierenden Zugriff auf ETAS-Hardware zu gewährleisten.
- iii. Klicken Sie OK.
- 5. Schließen Sie das Fenster Windows-Firewall mit OK. Die Firewall blockiert das ETAS-Produkt nicht mehr. Die Einstellung wird beim Neustart des PC beibehalten.

#### Lösung für Windows XP Firewall, Benutzer ohne Administratorrechte

Dieses Kapitel richtet sich an Benutzer mit eingeschränkten Rechten, z.B. keine Änderungen am System, eingeschränkte Schreibrechte, lokaler Login.

Die Arbeit mit einem ETAS-Produkt erfordert die Rechte "Write" und "Modify" in den Verzeichnissen ETAS, ETASData und den temporären ETAS-Verzeichnissen. Andernfalls erscheint eine Fehlermeldung, wenn das Produkt gestartet und eine Datenbank geöffnet wird. Ein korrekter Betrieb des Produkts ist nicht möglich, da die Datenbank-Datei sovie verschiedene \*.ini-Dateien während der Arbeit geändert werden.

Die ETAS-Software muss in jedem Fall von einem Administrator installiert werden. Es wird empfohlen, dass der Administrator sicherstellt, dass das ETAS-Produkt oder die Prozesse nach der Installation zur Liste der gewählten Ausnahmen der Windows-Firewall hinzugefügt werden. Wenn das nicht passiert, geschieht folgendes:

Das Fenster "Windows-Sicherheitswarnung" öffnet sich, wenn eine der Aktionen, die von einer restriktiven Firewall-Konfigurations verhindert wird, ausgeführt werden soll.

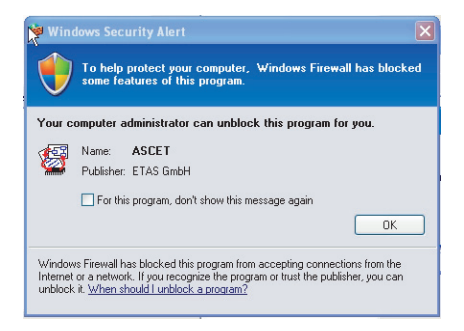

Ein Produkt freischalten (ohne Administratorrechte):

- 1. Aktivieren Sie im Fenster Windows-Sicherheitswarnung die Option.
- 2. Schließen Sie das Fenster mit OK.

Ein Administrator muss das Produkt im Register Ausnahmen des Fensters Windows-Firewall auswählen, um künftige Probleme beim Hardwarezugriff mit dem betreffenden ETAS-Produkt zu vermeiden.

### <span id="page-40-0"></span>8 Technische Daten

<span id="page-40-3"></span>In diesem Kapitel finden Sie Informationen zu folgenden Themen:

- <span id="page-40-4"></span>• ["Allgemeine Daten" auf Seite](#page-40-1) 41
- ["RoHS-Konformität" auf Seite](#page-42-0) 43
- ["CE-Konformität" auf Seite](#page-42-1) 43
- ["Produktrücknahme und Recycling" auf Seite](#page-42-4) 43
- ["Deklarationspflichtige Stoffe" auf Seite](#page-43-0) 44
- ["Verwendung von Open Source Software" auf Seite](#page-43-1) 44
- ["Systemvoraussetzungen" auf Seite](#page-43-2) 44
- ["Elektrische Daten" auf Seite](#page-45-0) 46
- ["Anschlussbelegung" auf Seite](#page-47-0) 48

### <span id="page-40-1"></span>8.1 Allgemeine Daten

#### <span id="page-40-2"></span>8.1.1 Kennzeichnungen auf dem Produkt

<span id="page-40-5"></span>Folgende Symbole werden zur Kennzeichnung des Produktes verwendet:

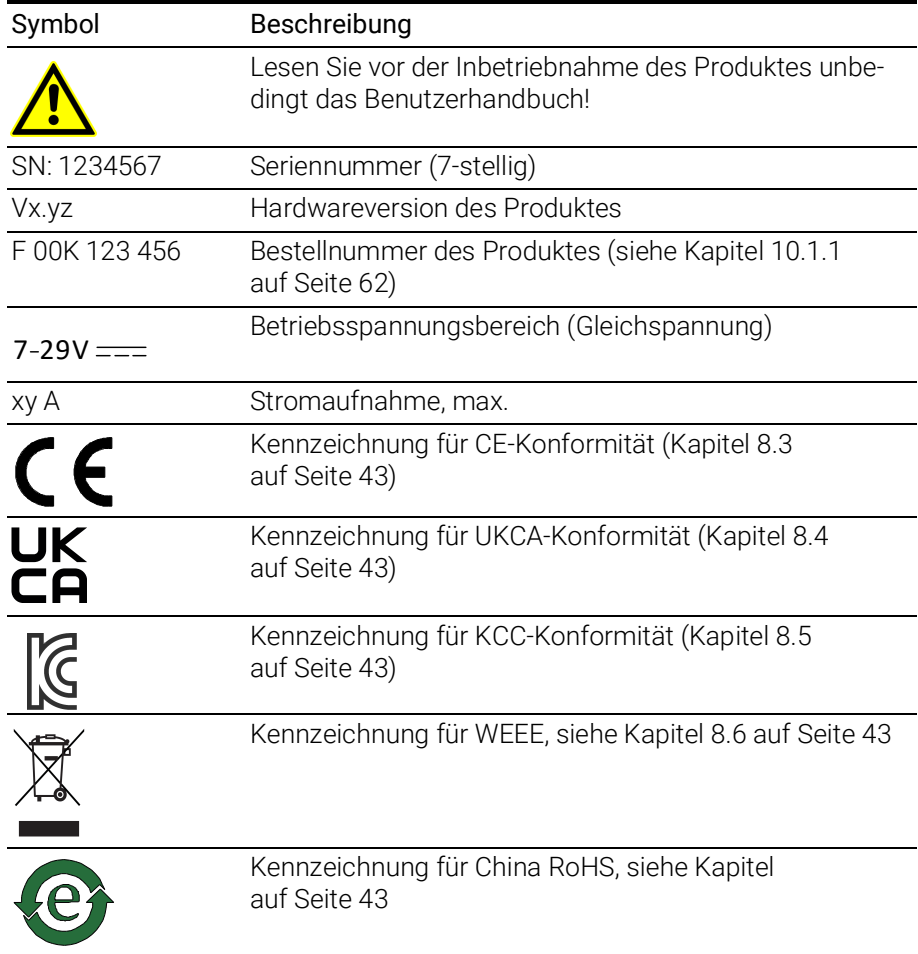

### <span id="page-41-0"></span>8.1.2 Erfüllte Standards und Normen

<span id="page-41-6"></span>Das Modul entspricht folgenden Standards und Normen:

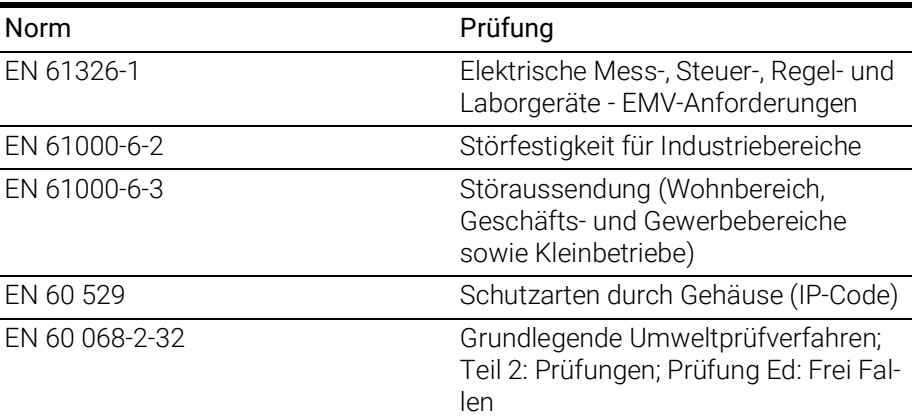

### <span id="page-41-1"></span>8.1.3 Umgebungsbedingungen

<span id="page-41-7"></span>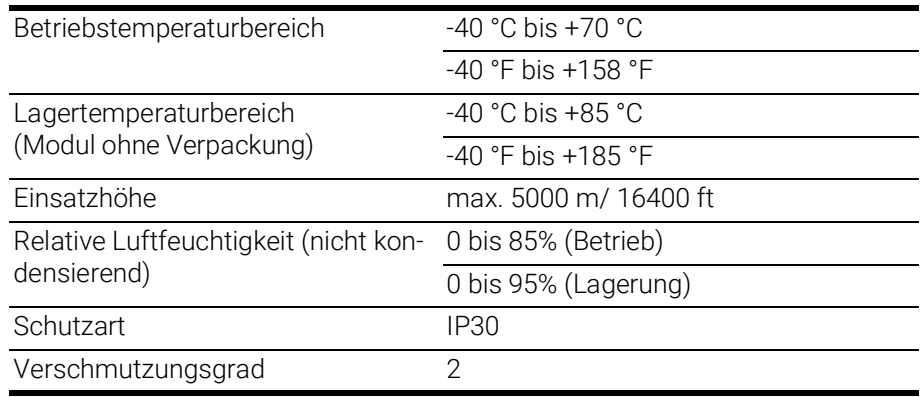

#### Ť INFO

Das Modul ist für den Einsatz in Innenräumen, in der Fahrgastzelle oder im Kofferraum von Fahrzeugen geeignet. Das Modul ist nicht für den Einbau im Motorraum und ähnlichen Umgebungen geeignet.

### <span id="page-41-2"></span>8.1.4 Wartung des Produkts

Öffnen oder verändern Sie das Modul nicht! Arbeiten am Modulgehäuse dürfen nur von qualifiziertem Fachpersonal ausgeführt werden. Senden Sie defekte Module zur Reparatur an ETAS.

#### <span id="page-41-3"></span>8.1.5 Reinigung des Produkts

<span id="page-41-5"></span>Wir empfehlen, das Produkt mit einem trockenen Tuch zu reinigen.

### <span id="page-41-4"></span>8.1.6 Mechanische Daten

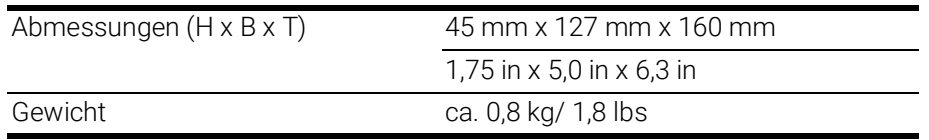

### <span id="page-42-0"></span>8.2 RoHS-Konformität

#### Europäische Union

<span id="page-42-10"></span>Die EG-Richtlinie 2011/65/EU schränkt für Elektro- und Elektronikgeräte die Verwendung bestimmter gefährlicher Stoffe ein (RoHS-Konformität).

ETAS bestätigt, dass das Produkt dieser in der Europäischen Union geltenden Richtlinie entspricht.

#### <span id="page-42-5"></span>China

<span id="page-42-9"></span>ETAS bestätigt mit der auf dem Produkt oder auf dessen Verpackung angebrachten China RoHS-Kennzeichnung, dass das Produkt den in der Volksrepublik China geltenden Richtlinien der "China RoHS" (Management Methods for Controlling Pollution Caused by Electronic Information Products Regulation) entspricht.

### <span id="page-42-1"></span>8.3 CE-Konformität

ETAS bestätigt mit der auf dem Produkt oder auf dessen Verpackung angebrachten CE-Kennzeichnung, dass das Produkt den produktspezifisch geltenden Richtlinien der Europäischen Union entspricht.

<span id="page-42-11"></span>Die CE-Konformitätserklärung für das Produkt ist auf Anfrage erhältlich.

### <span id="page-42-2"></span>8.4 UKCA-Konformität

ETAS bestätigt mit der auf dem Produkt oder auf dessen Verpackung angebrachten UKCA-Kennzeichnung, dass das Produkt den produktspezifisch geltenden Normen und Richtlinien Großbritanniens entspricht.

<span id="page-42-6"></span>Die UKCA-Konformitätserklärung für das Produkt ist auf Anfrage erhältlich.

### <span id="page-42-3"></span>8.5 KCC-Konformität

ETAS bestätigt mit der auf dem Produkt und der auf dessen Verpackung angebrachten KC-Kennzeichnung, dass das Produkt entsprechend den produktspezifisch geltenden KCC-Richtlinien der Republik Korea registriert wurde.

### <span id="page-42-4"></span>8.6 Produktrücknahme und Recycling

<span id="page-42-12"></span><span id="page-42-8"></span><span id="page-42-7"></span>Die Europäische Union (EU) hat die Richtlinie über Elektro- und Elektronik-Altgeräte (Waste Electrical and Electronic Equipment - WEEE) erlassen, um in allen Ländern der EU die Einrichtung von Systemen zur Sammlung, Behandlung und Verwertung von Elektronikschrott sicherzustellen.

Dadurch wird gewährleistet, dass die Geräte auf eine ressourcenschonende Art und Weise recycelt werden, die keine Gefährdung für die Gesundheit des Menschen und der Umwelt darstellt.

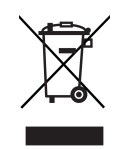

Abb. 8-1 WEEE-Symbol

<span id="page-43-5"></span>Das WEEE-Symbol (siehe Abb. 8-[1 auf](#page-43-5) Seite 44) auf dem Produkt oder dessen Verpackung kennzeichnet, dass das Produkt nicht zusammen mit dem Restmüll entsorgt werden darf.

<span id="page-43-8"></span>Der Anwender ist verpflichtet, die Altgeräte getrennt zu sammeln und dem WEEE-Rücknahmesystem zur Wiederverwertung bereitzustellen.

Die WEEE-Richtlinie betrifft alle ETAS-Geräte, nicht jedoch externe Kabel oder Batterien.

Weitere Informationen zum Recycling-Programm der ETAS GmbH erhalten Sie von den ETAS Verkaufs- und Serviceniederlassungen (siehe Kapitel ["Kontaktin](#page-64-1)[formationen" auf Seite](#page-64-1) 65).

### <span id="page-43-0"></span>8.7 Deklarationspflichtige Stoffe

#### Europäische Union

<span id="page-43-6"></span>[Einige Produkte der ETAS GmbH \(z.B. Module, Boards, Kabel\) verwenden Bau](https://www.etas.com/Reach)[teile mit deklarationspflichtigen Stoffen entsprechend der REACH-Verordnung](https://www.etas.com/Reach)  (EG) Nr.1907/2006.

Detaillierte Informationen finden Sie im ETAS Downloadcenter in der Kundenin[formation "REACH Declaration" \(w](https://www.etas.com/Reach)ww.etas.com/Reach). Diese Informationen werden ständig aktualisiert.

### <span id="page-43-1"></span>8.8 Verwendung von Open Source Software

[Das Produkt verwendet Open Source Software \(OSS\). Diese Software ist bei](https://www.etas.com)  Auslieferung im Produkt installiert und muss vom Anwender weder installiert [noch aktualisiert werden. Auf die Verwendung der Software muss zur Erfüllung](https://www.etas.com)  von OSS Lizenzbedingungen hingewiesen werden. Weitere Informationen finden Sie im Dokument "OSS Attributions List" auf der ETAS-Webseite [w](https://www.etas.com)ww.etas.com.

### <span id="page-43-7"></span><span id="page-43-2"></span>8.9 Systemvoraussetzungen

#### <span id="page-43-3"></span>8.9.1 Hardware

<span id="page-43-4"></span>Für den Betrieb des Moduls ist eine Gleichspannungsversorgung von 7 V bis 29 V DC notwendig.

#### PC mit einer Ethernet-Schnittstelle

Für den Betrieb der Module ist ein PC mit einer freien Ethernet-Schnittstelle (100 Mbit/s, Full Duplex) mit RJ-45-Anschluss notwendig. Ethernet-Schnittstellen, die durch eine zusätzliche Netzwerkkarte im PC realisiert werden, müssen über einen 32-Bit-Datenbus verfügen.

#### Voraussetzung zur erfolgreichen Initialisierung des Moduls

<span id="page-44-4"></span><span id="page-44-3"></span>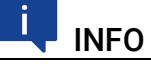

Deaktivieren Sie bei Ihrem PC Netzwerkadapter unbedingt die Funktion zum automatischen Wechsel in den Stromsparmodus bei fehlendem Datenverkehr auf der Ethernet-Schnittstelle!

#### Deaktivieren des Stromsparmodus

Wählen Sie in Systemsteuerung / Geräte-Manager / Netzwerkadapter den verwendeten Netzwerkadapter mit einem Doppelklick aus. Deaktivieren Sie im Register "Energieverwaltung" die Option "Computer kann das Gerät ausschalten, um Energie zu sparen". Bestätigen Sie Ihre Konfiguration.

Die Hersteller der Netzwerkadapter bezeichnen diese Funktion unterschiedlich. Beispiel:

- "Link down Power saving"
- <span id="page-44-2"></span><span id="page-44-1"></span>• "Allow the computer to turn off this device to save power."

### <span id="page-44-0"></span>8.9.2 Unterstützte Anwendungen und Softwarevoraussetzungen

Zur Konfiguration der ES523.1 sowie zur Steuerung und Datenerfassung benötigen Sie Software in den folgenden Versionen und höher:

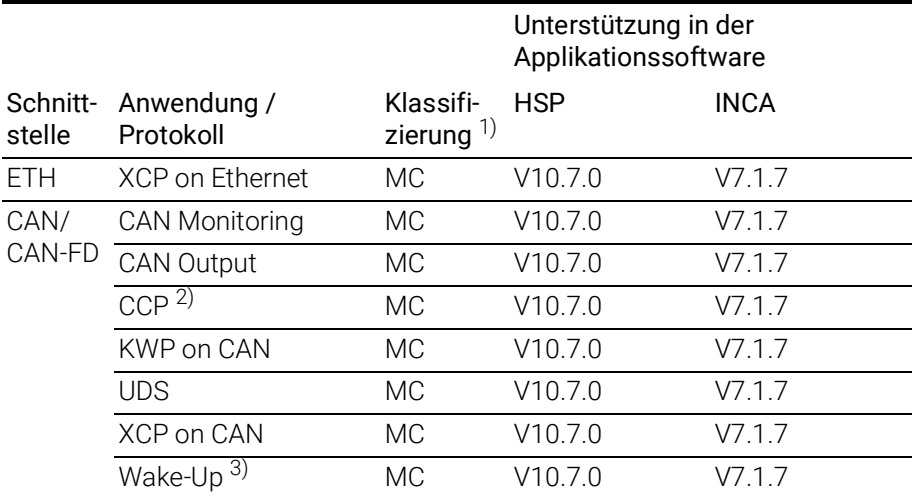

1): MC: Measurement and Calibration

2): nicht unterstützt bei CAN-FD

3): nur für Schnittstellen CAN1 und CAN2

### <span id="page-45-0"></span>8.10 Elektrische Daten

### <span id="page-45-1"></span>8.10.1 Spannungsversorgung

<span id="page-45-5"></span><span id="page-45-4"></span>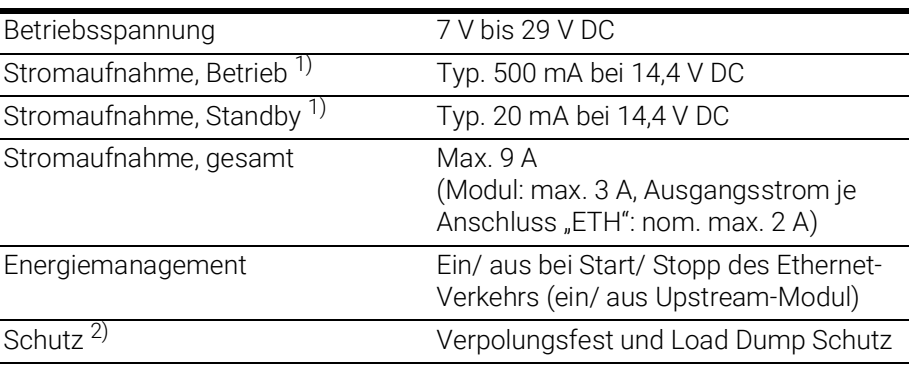

1): ohne Stromversorgung angeschlossener Module

<span id="page-45-3"></span> $^{2)}$ : Der Einsatz des Moduls ist nur mit zentralem Load Dump Schutz zulässig.

### <span id="page-45-2"></span>8.10.2 Schnittstelle "HOST"

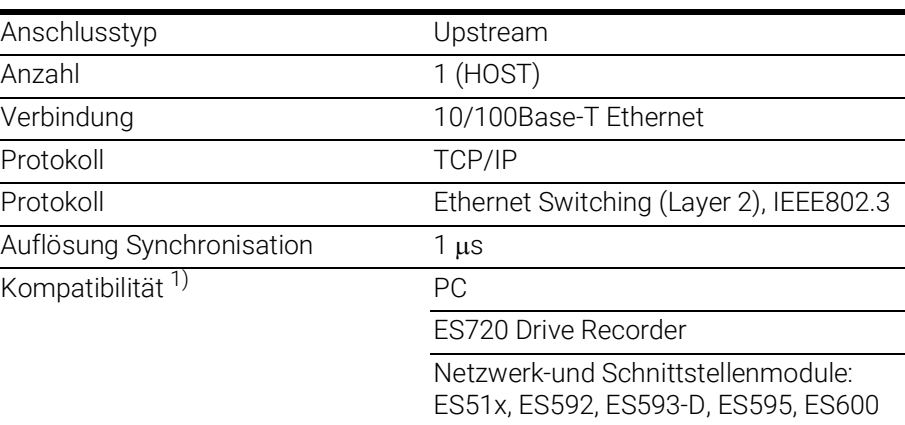

<span id="page-45-6"></span>1): Unterstützung des ETAS-Synchronsationsmechanismus

## INFO

Beachten Sie zur erfolgreichen Initialisierung der Netzwerkkarte Ihres PCs Kapitel [8.9.1 auf](#page-43-3) Seite 44.

### <span id="page-46-0"></span>8.10.3 Ethernet-Schnittstellen (ETH1, ETH2 und ETH3)

<span id="page-46-3"></span><span id="page-46-2"></span>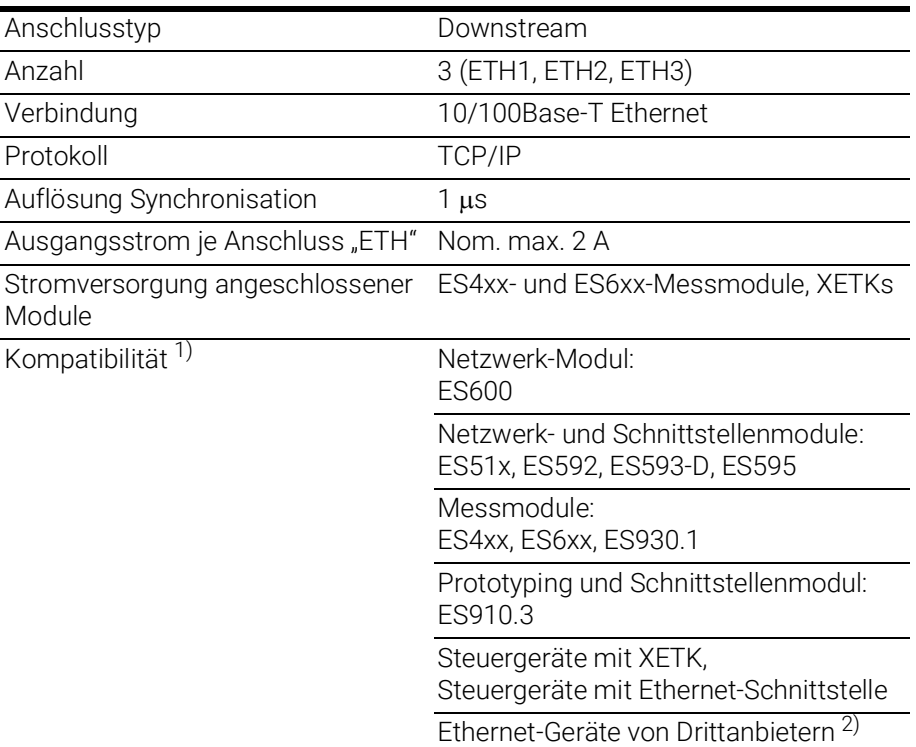

<sup>1)</sup>: Unterstützung des ETAS-Synchronsationsmechanismus

<sup>2)</sup>: keine Unterstützung des ETAS-Synchronsationsmechanismus

### <span id="page-46-1"></span>8.10.4 CAN-Schnittstellen (CAN1/CAN3 und CAN2/CAN4)

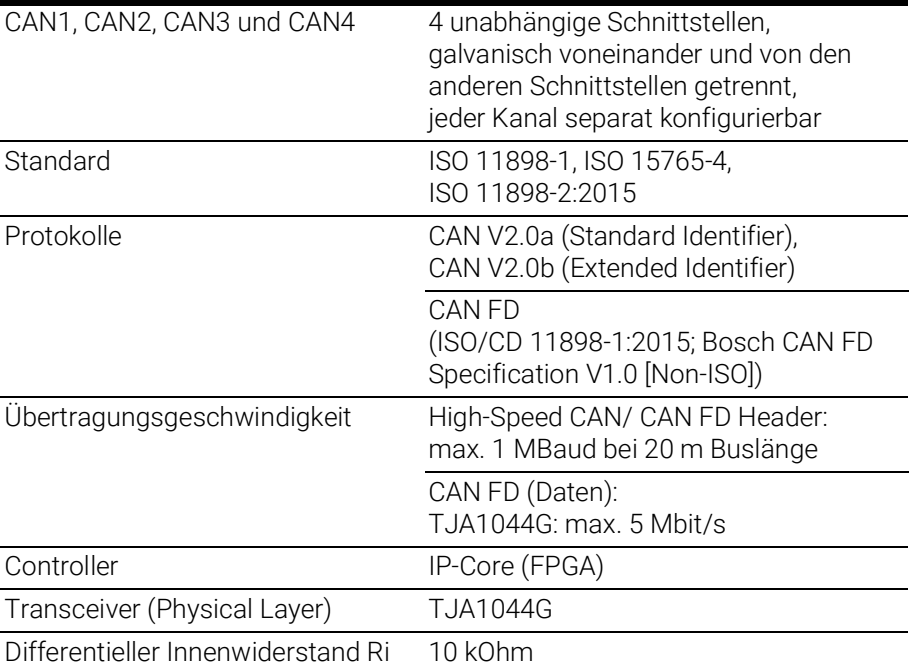

### <span id="page-47-0"></span>8.11 Anschlussbelegung

### <span id="page-47-5"></span>INFO

Alle Anschlüsse werden mit Sicht auf die Schnittstellen der ES523.1 dargestellt.

Alle Schirme liegen auf Gehäusepotential.

### <span id="page-47-1"></span>8.11.1 Stromversorgungs-Schnittstelle (7-29V)

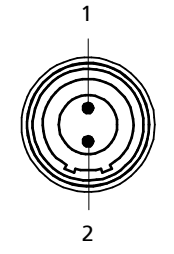

<span id="page-47-3"></span>Abb. 8-2 Stromversorgungsschnittstelle (7-29V)

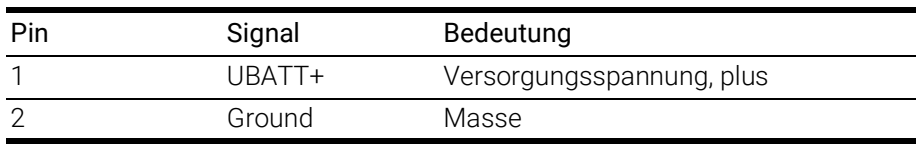

### <span id="page-47-2"></span>8.11.2 Host-Schnittstelle (HOST)

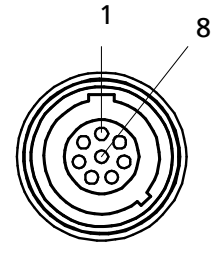

<span id="page-47-4"></span>Abb. 8-3 Host-Schnittstelle (HOST)

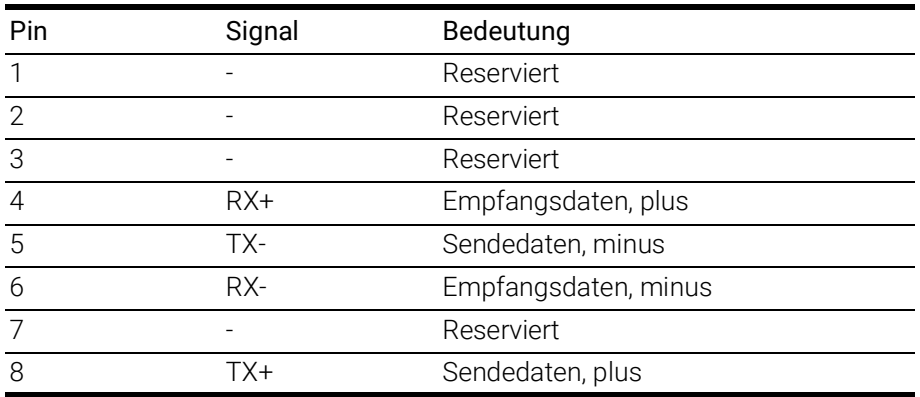

### <span id="page-48-0"></span>8.11.3 Ethernet-Schnittstellen (ETH1, ETH2 und ETH3)

<span id="page-48-4"></span>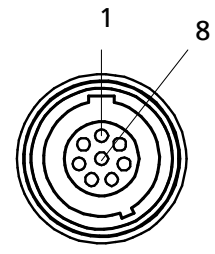

#### <span id="page-48-2"></span>Abb. 8-4 Ethernet-Schnittstellen (ETH1, ETH2 und ETH3)

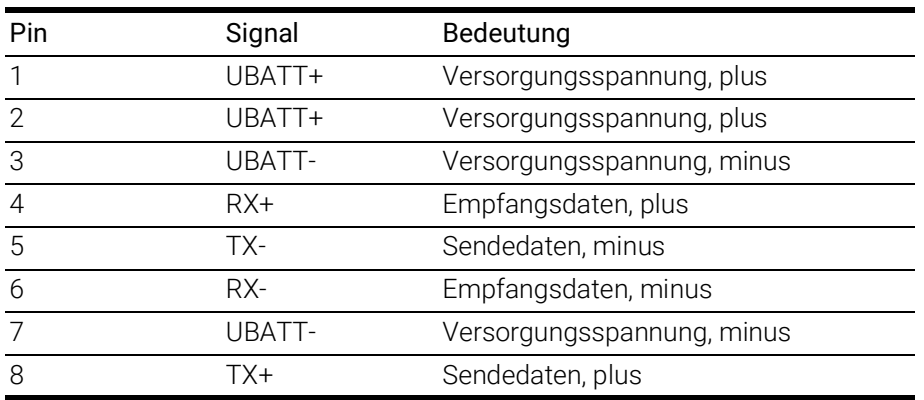

### <span id="page-48-1"></span>8.11.4 CAN-Schnittstelle (CAN1/CAN3)

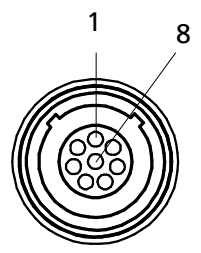

<span id="page-48-3"></span>Abb. 8-5 CAN-Schnittstelle (CAN1/CAN3)

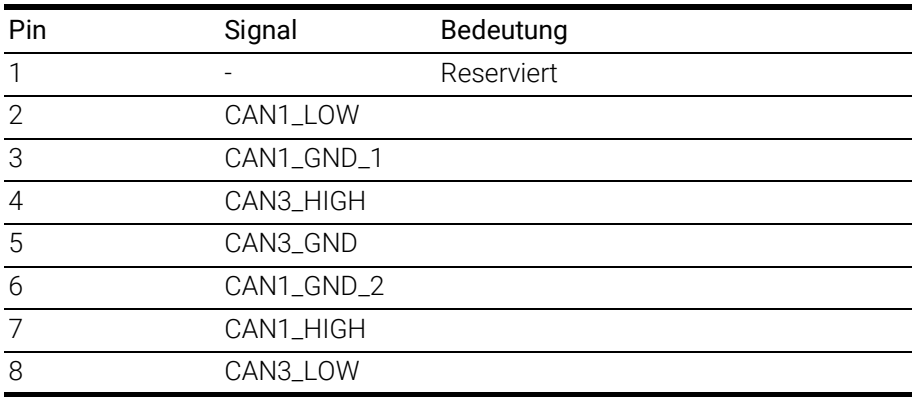

### <span id="page-49-0"></span>8.11.5 CAN-Schnittstelle (CAN2/CAN4)

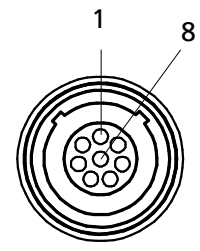

Abb. 8-6 CAN-Schnittstelle (CAN2/CAN4)

<span id="page-49-1"></span>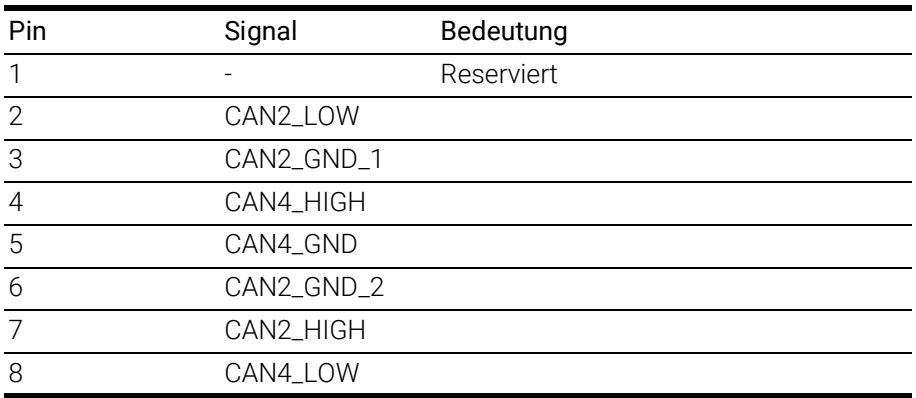

### <span id="page-50-0"></span>9 Kabel und Zubehör

<span id="page-50-2"></span>Im Kapitel "Kabel und Zubehör" finden Sie eine Übersicht der verfügbaren Kabel und des Zubehörs.

## **INFO**

An den Schnittstellen der ES523.1 dürfen ausschließlich die in diesem Benutzerhandbuch genannten ETAS-Kabel verwendet werden. Die maximal zugelassenen Kabellängen sind einzuhalten.

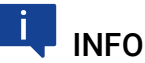

Wenn Sie maßgeschneiderte Kabel benötigen, wenden Sie sich bitte an Ihren ETAS-Kontaktpartner oder an sales.de@etas.com.

### <span id="page-50-1"></span>9.1 Kabel für den Anschluss "7-29V DC"

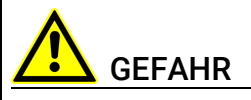

#### Gefährliche elektrische Spannung!

Verbinden Sie das Stromversorgungskabel nur mit einer geeigneten Fahrzeugbatterie oder mit einer geeigneten Laborstromversorgung! Der Anschluss an Netzsteckdosen ist untersagt!

Um ein versehentliches Einstecken in Netzsteckdosen zu verhindern, empfiehlt ETAS, in Bereichen mit Netzsteckdosen die Stromversorgungskabel mit Sicherheits-Bananenstecker CBP1205 einzusetzen.

Das Stromversorgungskabel für das Modul ES523.1 kann in zwei Ausführungen geliefert werden:

- Stromversorgungskabel CBP120 mit Standard-Bananenstecker (bisherige Ausführung)
- Stromversorgungskabel CBP1205 mit Sicherheits-Bananenstecker (neue Ausführung)

### **INFO**

Anwendung, zulässige Spannungen und alle weiteren technischen Daten der Stromversorgungskabel sind in beiden Ausführungen identisch.

### <span id="page-51-0"></span>9.1.1 Kabel CBP120

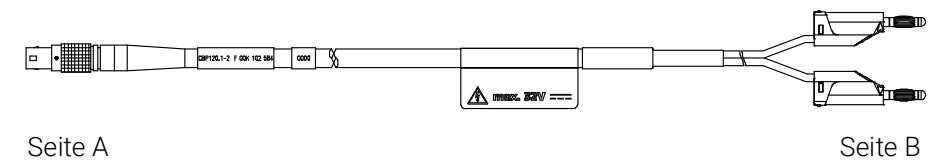

<span id="page-51-2"></span><span id="page-51-1"></span>Abb. 9-1 Kabel CBP120-2 (Stromversorgungskabel mit Standard-Bananenstecker)

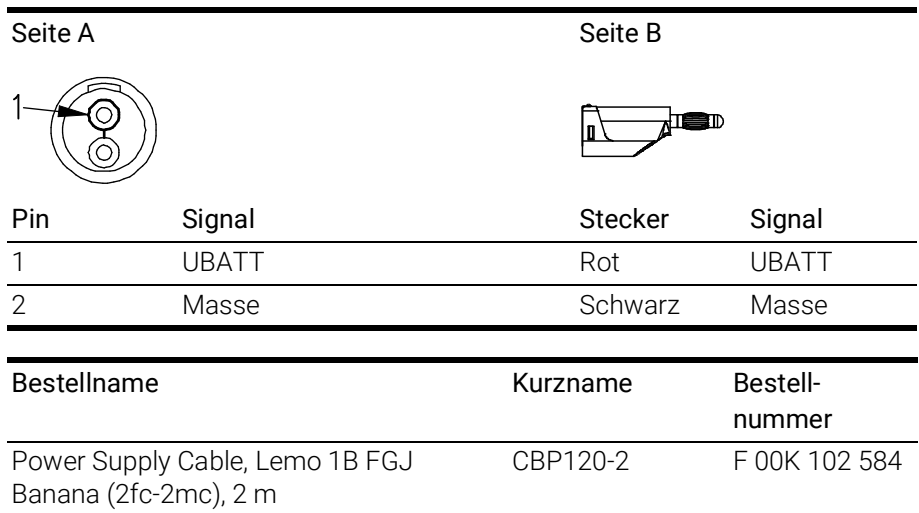

#### <span id="page-52-0"></span>9.1.2 Kabel CBP1205

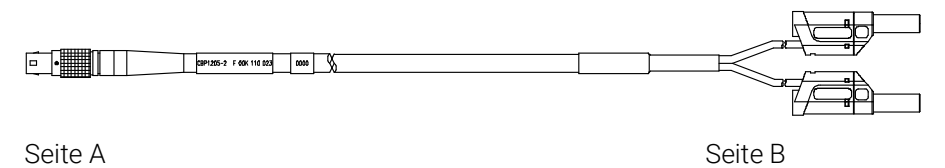

<span id="page-52-5"></span><span id="page-52-2"></span>Abb. 9-2Kabel CBP1205-2 (Stromversorgungskabel mit Sicherheits-Bananenstecker).

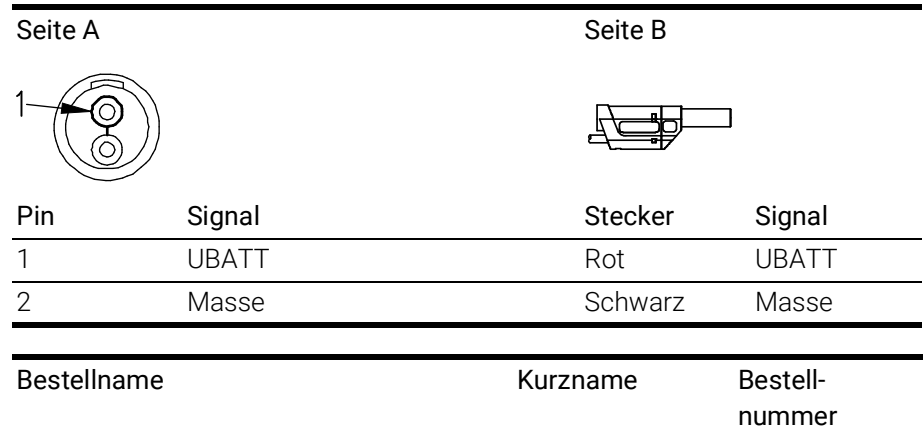

Power Supply Cable, Lemo 1B FGJ – Safety Banana (2fc-2mc), 2 m CBP1205-2 F 00K 110 023

#### Ť INFO

Stromversorgungskabel mit Sicherheits-Bananenstecker sind nur zum Anschluss an Spannungsquellen mit Sicherheits-Buchse geeignet.

### <span id="page-52-1"></span>9.2 Kabel für die Schnittstelle HOST

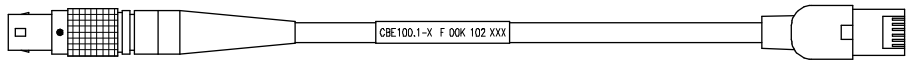

Seite A Seite B

#### <span id="page-52-4"></span><span id="page-52-3"></span>Abb. 9-3 Kabel CBE100-x

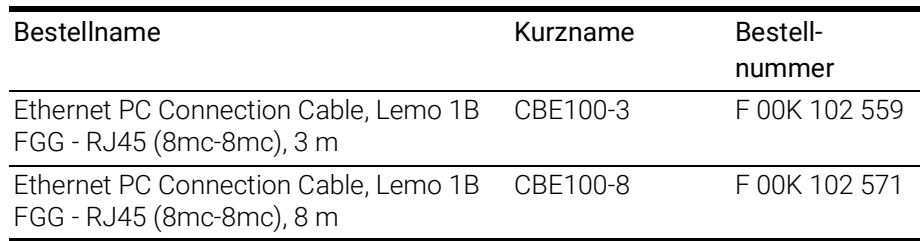

### <span id="page-53-0"></span>9.3 Kabel für die Schnittstellen ETH1, ETH2 und ETH3

### <span id="page-53-1"></span>9.3.1 Kombinierte Ethernet-/Stromversorgungskabel

#### <span id="page-53-4"></span>Kabel CBE130-x

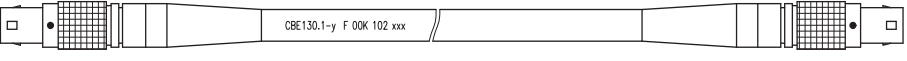

<span id="page-53-5"></span>Seite A Seite B

#### <span id="page-53-2"></span>Abb. 9-4 Kabel CBE130-x

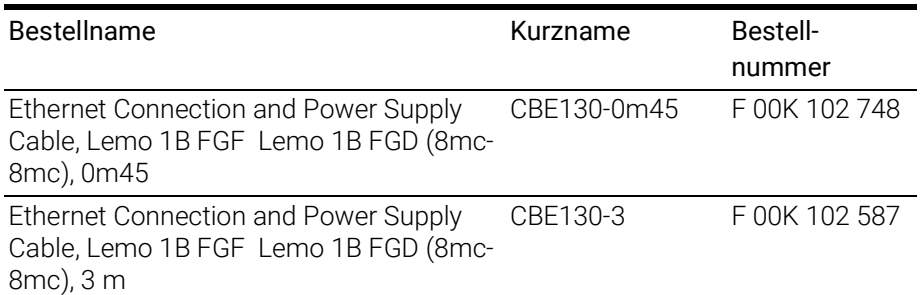

Kabel CBE140

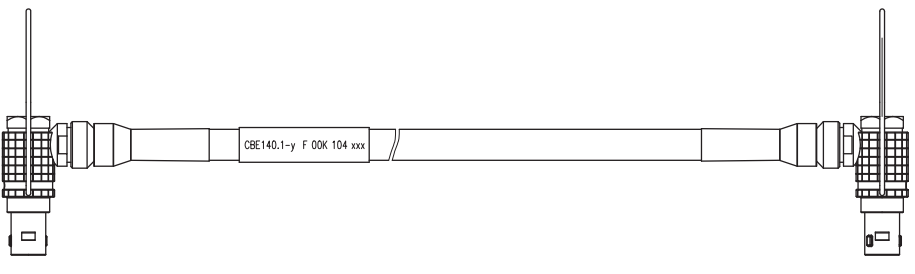

Seite A Seite B

<span id="page-53-6"></span><span id="page-53-3"></span>Abb. 9-5 Kabel CBE140-0m45

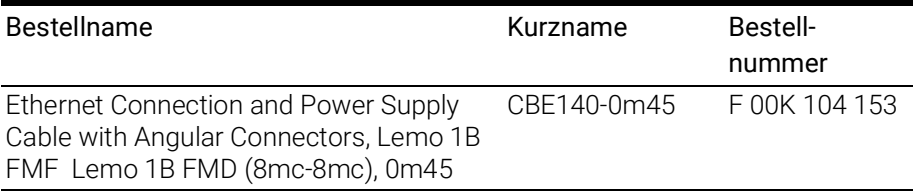

### <span id="page-54-2"></span>Kabel CBEP420.1

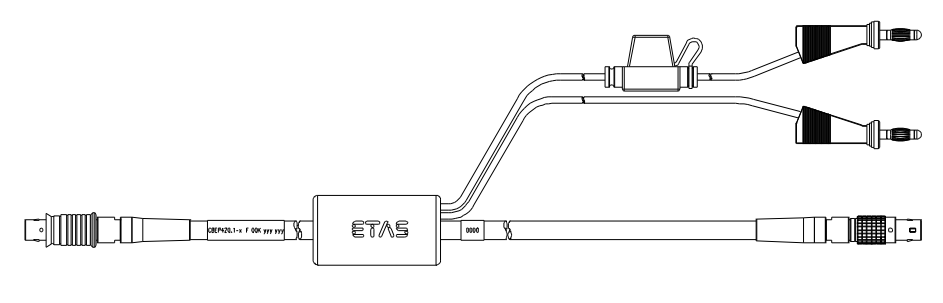

Seite A Seite B

### <span id="page-54-0"></span>Abb. 9-6 Kabel CBEP420.1

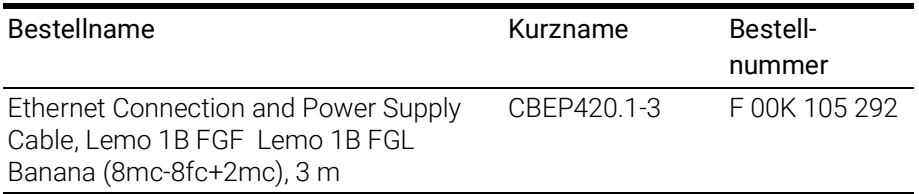

### 9.3.1.1 Kabel CBEP425.1

<span id="page-54-3"></span>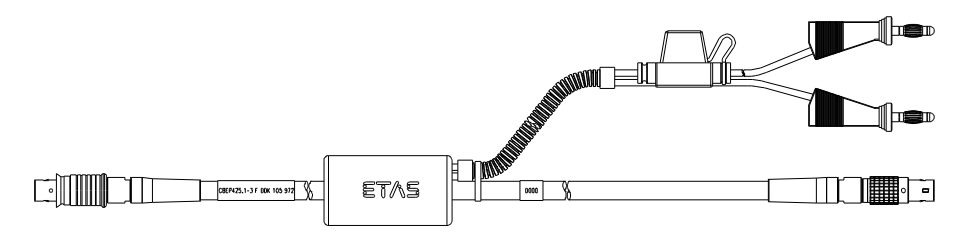

Seite A Seite B

<span id="page-54-1"></span>Abb. 9-7 Kabel CBEP425.1

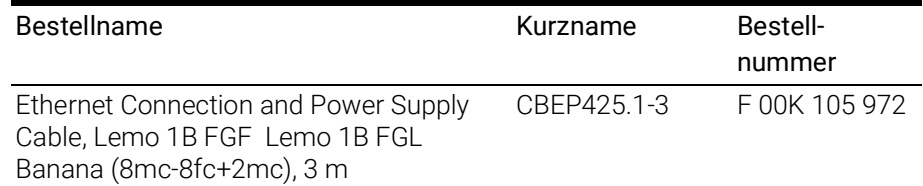

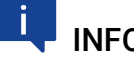

INFO

Die Verkabelung der Module aus der ES400-Produktfamilie miteinander und die dazu erforderlichen Kabel der Module werden in der Dokumentation der ES4xx-Module beschrieben.

### <span id="page-55-0"></span>9.3.2 Ethernet-Kabel

#### <span id="page-55-7"></span><span id="page-55-5"></span>Kabel CBE400.2

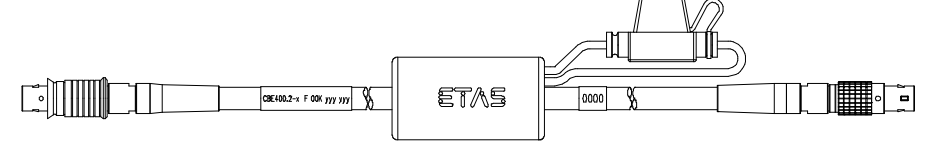

Seite A Seite B

#### <span id="page-55-2"></span>Abb. 9-8 Kabel CBE400.2

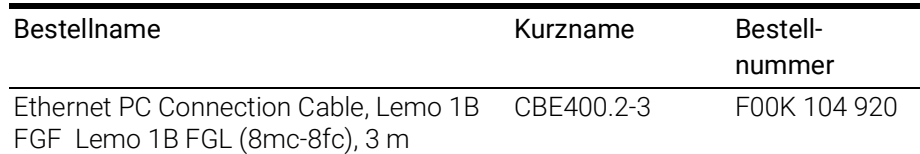

#### <span id="page-55-8"></span>Kabel CBE401.1

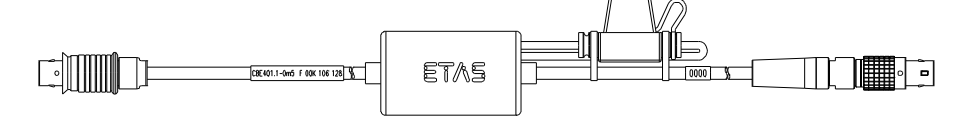

Seite A Seite B

<span id="page-55-3"></span>Abb. 9-9 Kabel CBE401.1

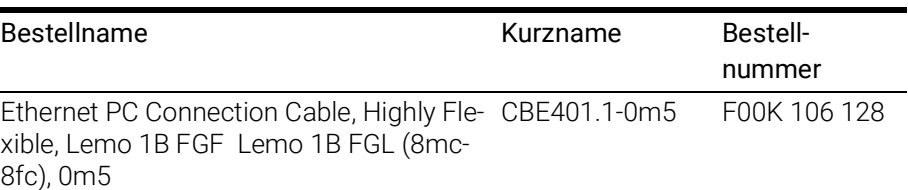

### <span id="page-55-1"></span>9.3.3 Adapter-Kabel

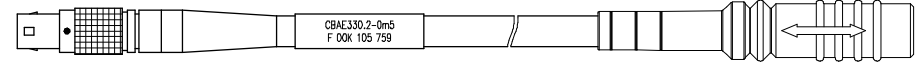

<span id="page-55-6"></span>Seite A Seite B

#### <span id="page-55-4"></span>Abb. 9-10 Kabel CBAE330.2

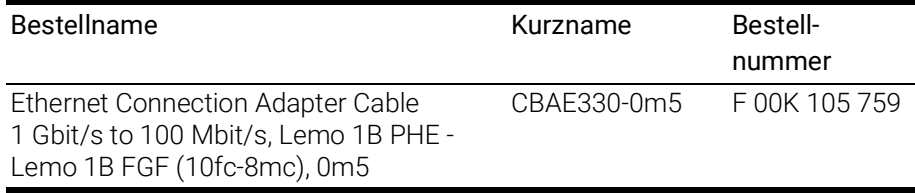

### <span id="page-56-0"></span>9.4 Kabel und Zubehör für die Schnittstellen CAN1/CAN3 und CAN2/CAN4

### <span id="page-56-1"></span>9.4.1 Kabel CBAC150

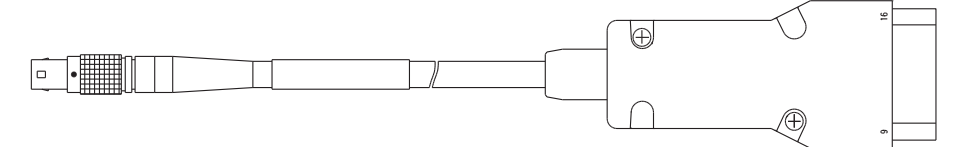

Seite A Seite B

<span id="page-56-7"></span><span id="page-56-4"></span>Abb. 9-11 Kabel CBAC150-2m5

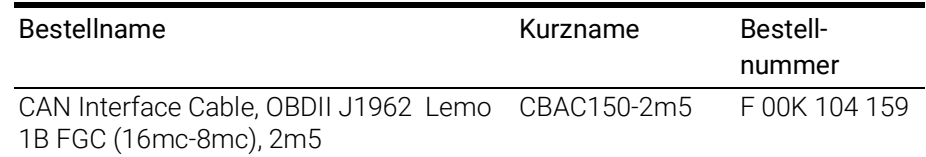

### <span id="page-56-2"></span>9.4.2 Kabel CBAC160

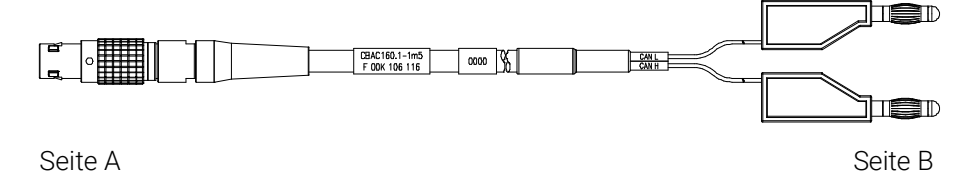

#### <span id="page-56-8"></span><span id="page-56-5"></span>Abb. 9-12 Kabel CBAC160-1m5

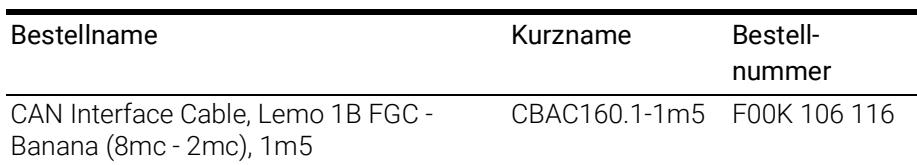

#### <span id="page-56-3"></span>9.4.3 Kabel K106

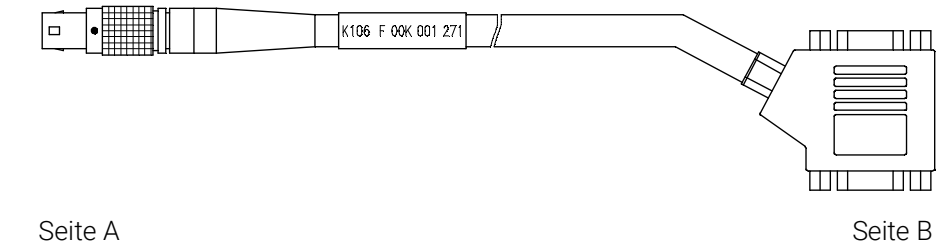

#### <span id="page-56-9"></span><span id="page-56-6"></span>Abb. 9-13 Kabel K106

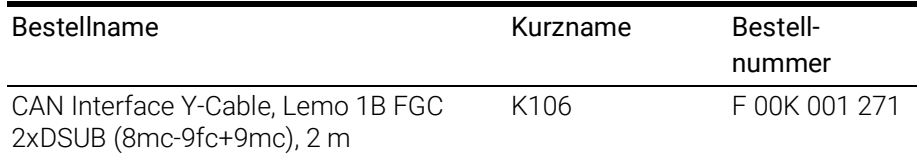

# <span id="page-57-0"></span>9.4.4 Kabel K107

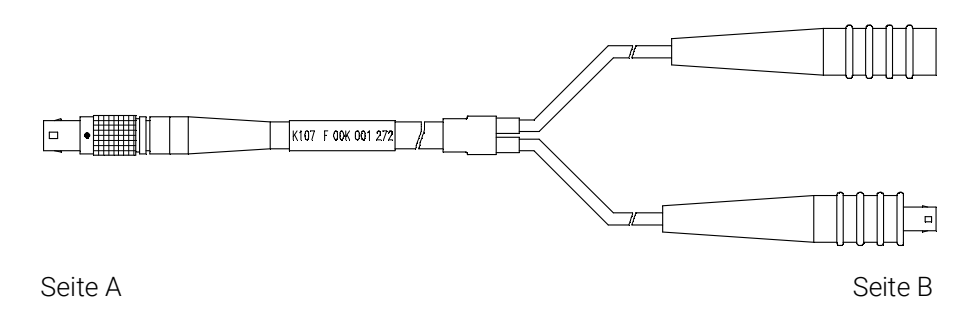

<span id="page-57-2"></span><span id="page-57-1"></span>Abb. 9-14 Kabel K107

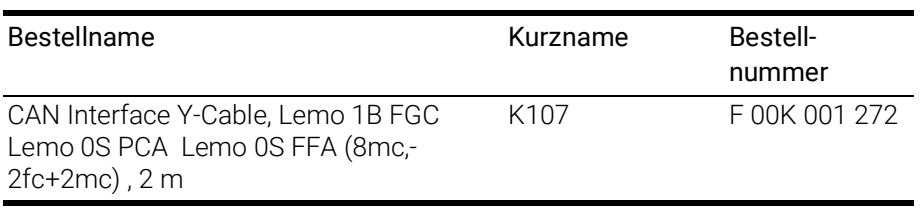

### <span id="page-58-0"></span>9.4.5 Kabel CBCFI100

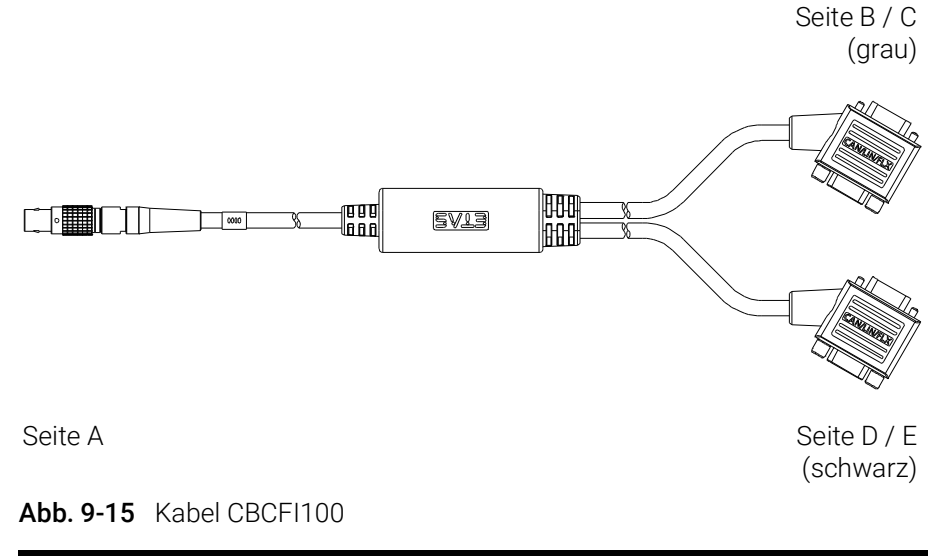

<span id="page-58-2"></span><span id="page-58-1"></span>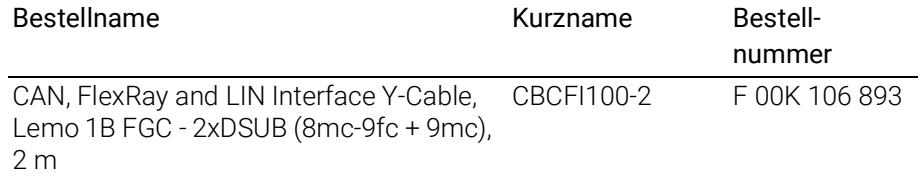

#### Zuordnung der DSUB-Buchsen-Stecker-Kombinationen des Kabels

Mit dem Kabel CBCFI100 können beide CAN-Schnittstellen eines Anschlusses gleichzeitig genutzt werden. Der 8-polige Lemo-Stecker des Kabels CBCFI100 kann entweder an die Schnittstelle CAN1/CAN3 oder an die Schnittstelle CAN2/CAN4 angeschlossen werden. Auf der anderen Seite des Kabels sind

- eine grau gekennzeichnete 9-polige DSUB-Buchsen-Stecker-Kombination (Seite B und C)
- eine schwarz gekennzeichnete 9-polige DSUB-Buchsen-Stecker-Kombination (Seite D und E)

für den Anschluss am CAN-Bus vorhanden.

#### Zuordnung der DSUB-Buchsen-Stecker-Kombinationen zur ES523.1

Wird an den Schnittstellen CAN1/CAN3 und CAN2/CAN4 der ES523.1 je ein Kabel CBCFI100 verwendet, sind diese Schnittstellen den DSUB-Buchsen-Stecker-Kombinationen der beiden Kabel wie folgt zugeordnet:

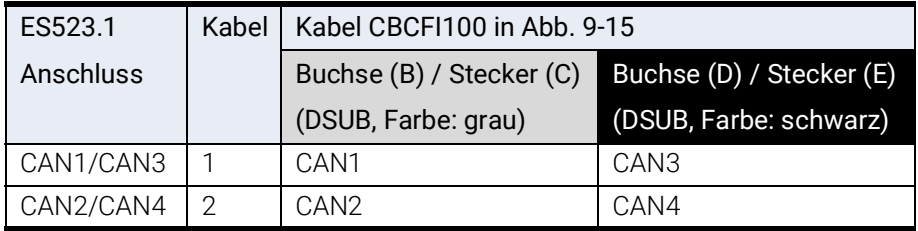

### Steckerbelegung des Kabels an der Schnittstelle CAN1/CAN3

Den DSUB-Buchsen-Stecker-Kombinationen des Kabels CBCFI100 sind die Signale der Schnittstelle CAN1/CAN3 der ES523.1 wie folgt zugeordnet:

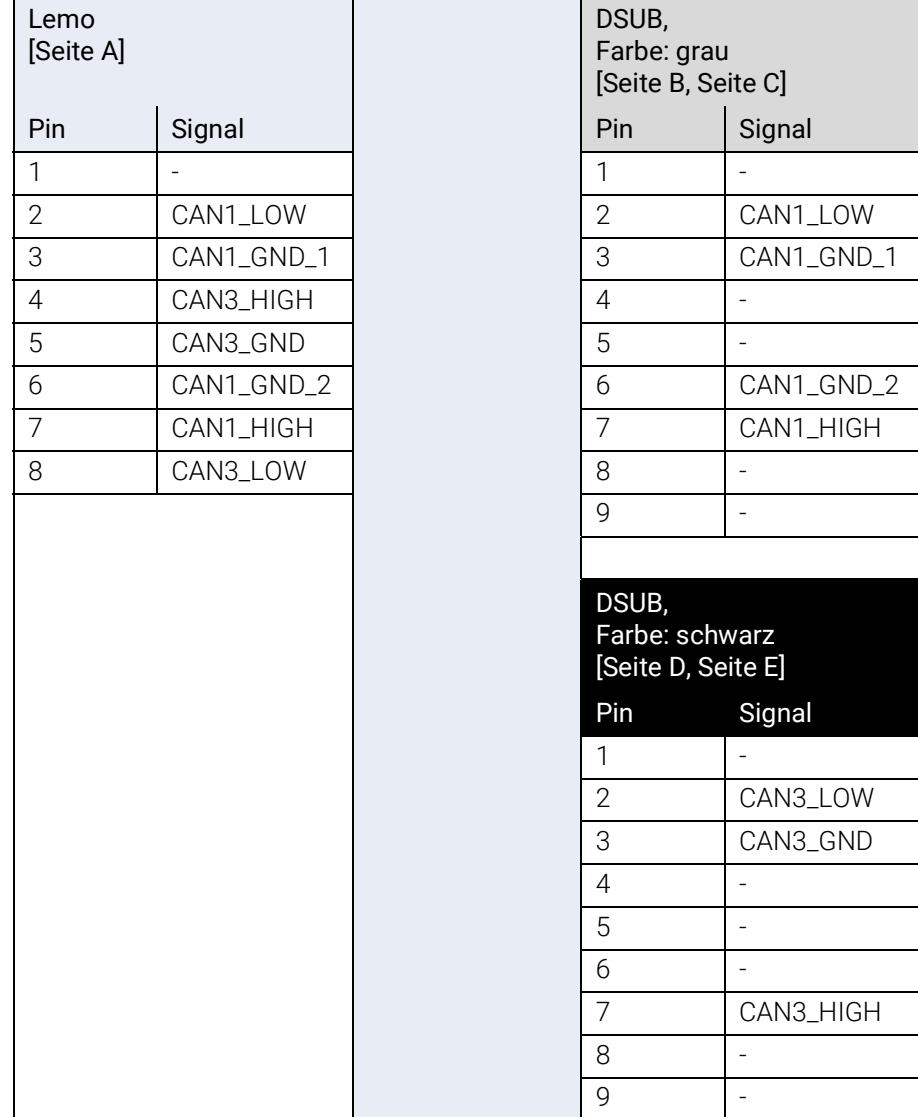

### Steckerbelegung des Kabels an der Schnittstelle CAN2/CAN4

Den DSUB-Buchsen-Stecker-Kombinationen des Kabels CBCFI100 sind die Signale der Schnittstelle CAN2/CAN4 der ES523.1 wie folgt zugeordnet:

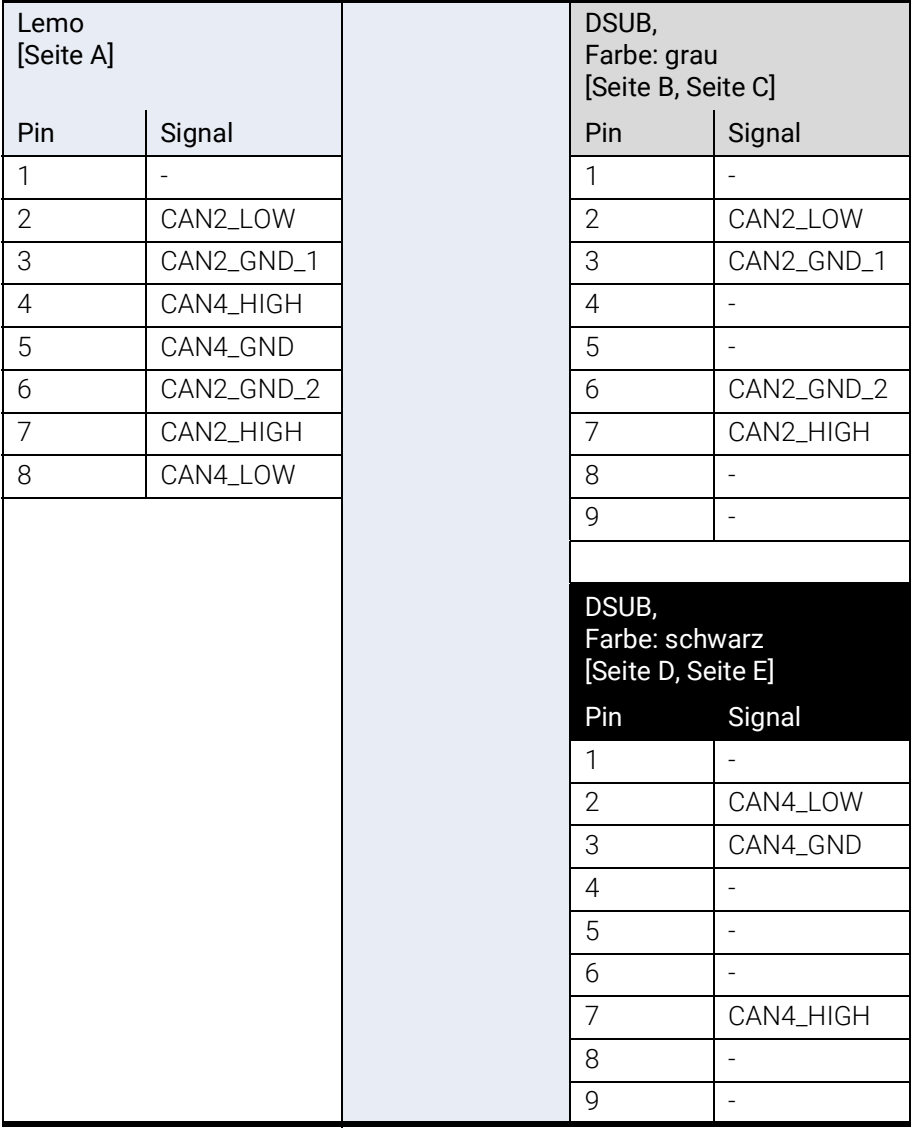

### <span id="page-60-0"></span>9.4.6 CAN-Abschlusswiderstand

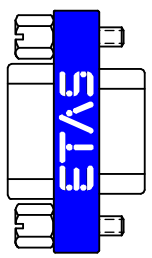

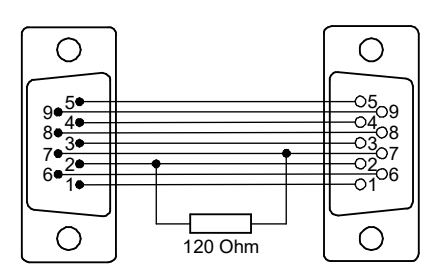

<span id="page-60-2"></span><span id="page-60-1"></span>Abb. 9-16 Abschlusswiderstand CBCX131-0

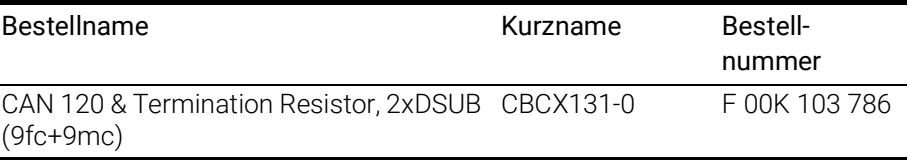

### <span id="page-61-5"></span><span id="page-61-0"></span>10 Bestellinformationen

#### <span id="page-61-1"></span>10.1 ES523.1

#### <span id="page-61-2"></span>10.1.1 ES523.1 mit Stromversorgungskabel CBP120

<span id="page-61-4"></span>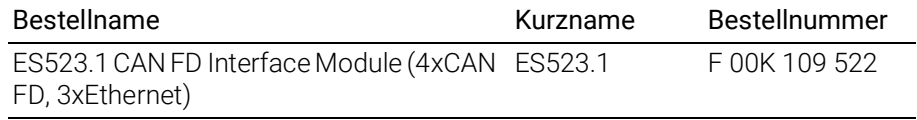

#### Lieferumfang

- ES523.1 CAN FD Interface Module (4xCAN FD, 3xEther-

- net)
- Cable CBE100-3, CBP120-2
- T-Bracket for Housing, ES523\_CD
- List "Content of this Package"
- QNX Licence with AP for ES5xx
- ES5xx Premium Line Safety Advice
- China-RoHS-leaflet\_Compact\_green\_cn

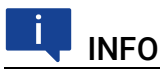

Die Kabel für weitere Schnittstellen des Moduls sind nicht Bestandteil des Lieferumfangs und müssen separat bestellt werden (siehe Kapitel [10.2](#page-62-0) auf [Seite](#page-62-0) 63).

#### <span id="page-61-3"></span>10.1.2 ES523.1 mit Stromversorgungskabel CBP1205

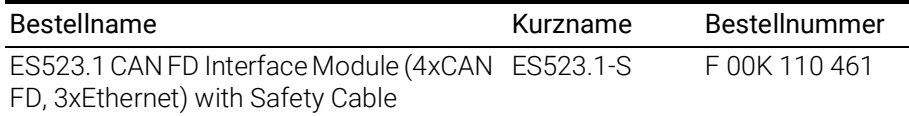

#### Lieferumfang

- ES523.1 CAN FD Interface Module (4xCAN FD, 3xEthernet)
- Cable CBE100-3, CBP1205-2
- T-Bracket for Housing, ES523\_CD
- List "Content of this Package"
- QNX Licence with AP for ES5xx
- ES5xx Premium Line Safety Advice
- China-RoHS-leaflet\_Compact\_green\_cn

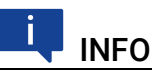

Die Kabel für weitere Schnittstellen des Moduls sind nicht Bestandteil des Lieferumfangs und müssen separat bestellt werden (siehe Kapitel [10.2](#page-62-0) auf [Seite](#page-62-0) 63).

### <span id="page-62-0"></span>10.2 Kabel und Zubehör

#### <span id="page-62-4"></span>i INFO

An den Schnittstellen der ES523.1 dürfen ausschließlich die in diesem Benutzerhandbuch genannten ETAS-Kabel verwendet werden. Die maximal zugelassenen Kabellängen sind einzuhalten.

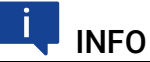

Wenn Sie maßgeschneiderte Kabel benötigen, wenden Sie sich bitte an Ihren ETAS-Kontaktpartner oder an sales.de@etas.com.

### <span id="page-62-1"></span>10.2.1 Kabel für die Schnittstelle "7-29V DC"

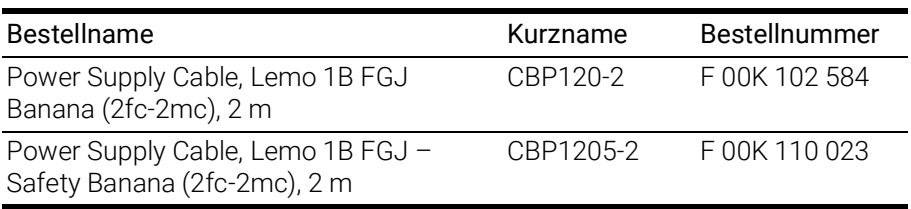

#### <span id="page-62-2"></span>10.2.2 Kabel für die Schnittstelle "HOST"

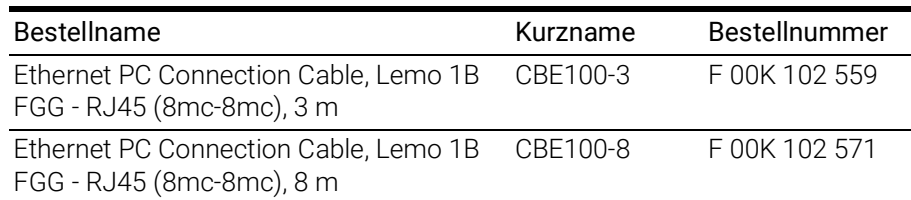

### <span id="page-62-3"></span>10.2.3 Kabel für die Schnittstellen "ETH1, ETH2 und ETH3"

#### Kombinierte Ethernet- und Stromversorgungskabel

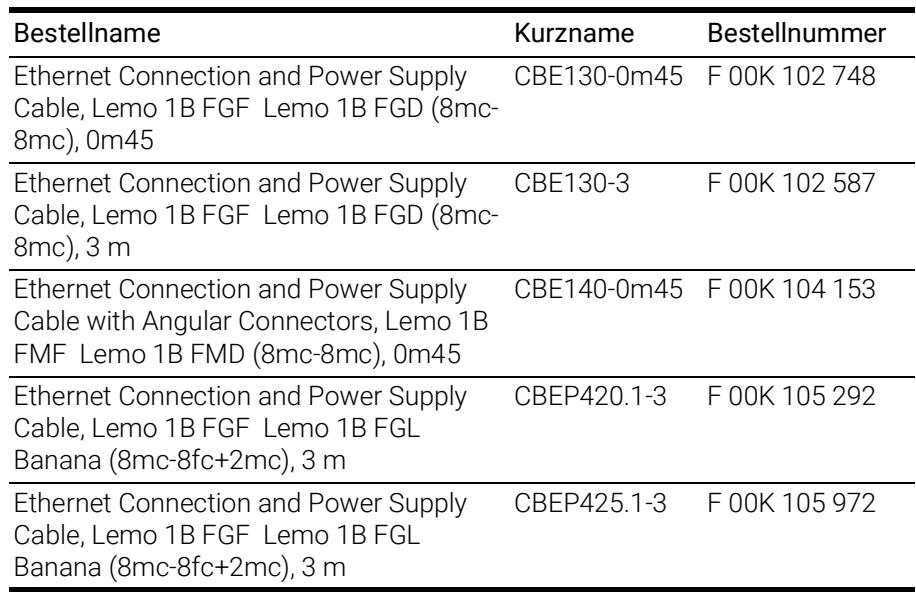

#### Ethernetkabel

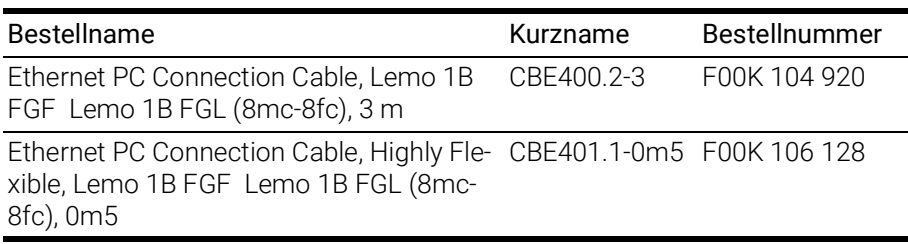

#### Ethernet Adapterkabel

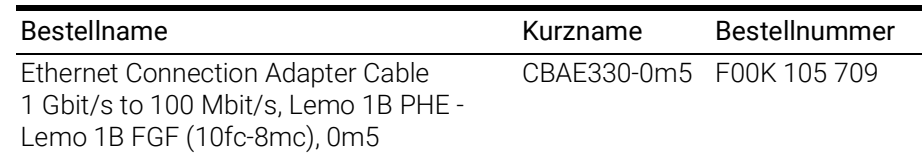

### <span id="page-63-0"></span>10.2.4 Kabel und Adapter für die Schnittstellen "CAN/CAN"

#### CAN-Interface-Kabel

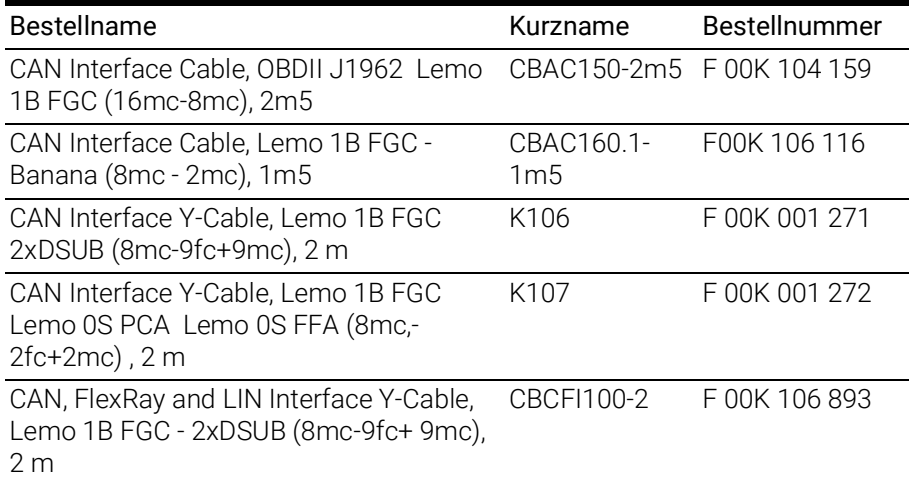

#### CAN-Abschlusswiderstand

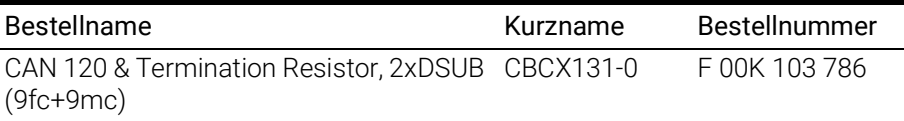

#### <span id="page-63-1"></span>10.2.5 Gehäusezubehör

<span id="page-63-3"></span>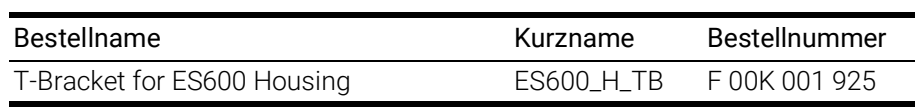

### <span id="page-63-2"></span>10.2.6 Software

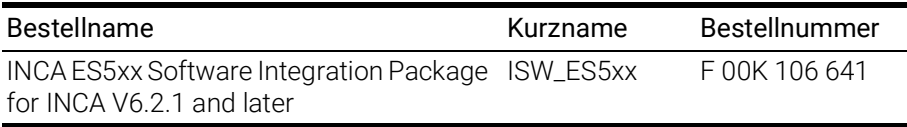

### <span id="page-64-0"></span>11 Kontaktinformationen

### <span id="page-64-1"></span>ETAS Hauptsitz

ETAS GmbH

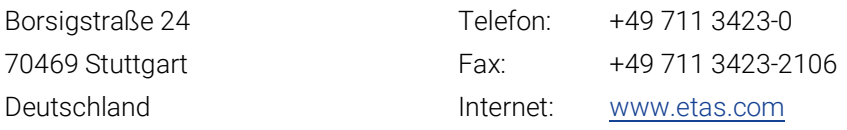

### ETAS Regionalgesellschaften und Technischer Support

Informationen zu Ihrem lokalen Vertrieb und zu Ihrem lokalen Technischen Support bzw. den Produkt-Hotlines finden Sie im Internet:

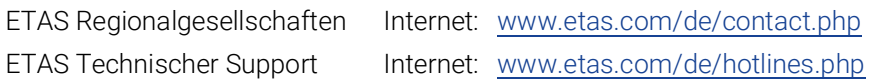

# <span id="page-65-0"></span>Abbildungsverzeichnis

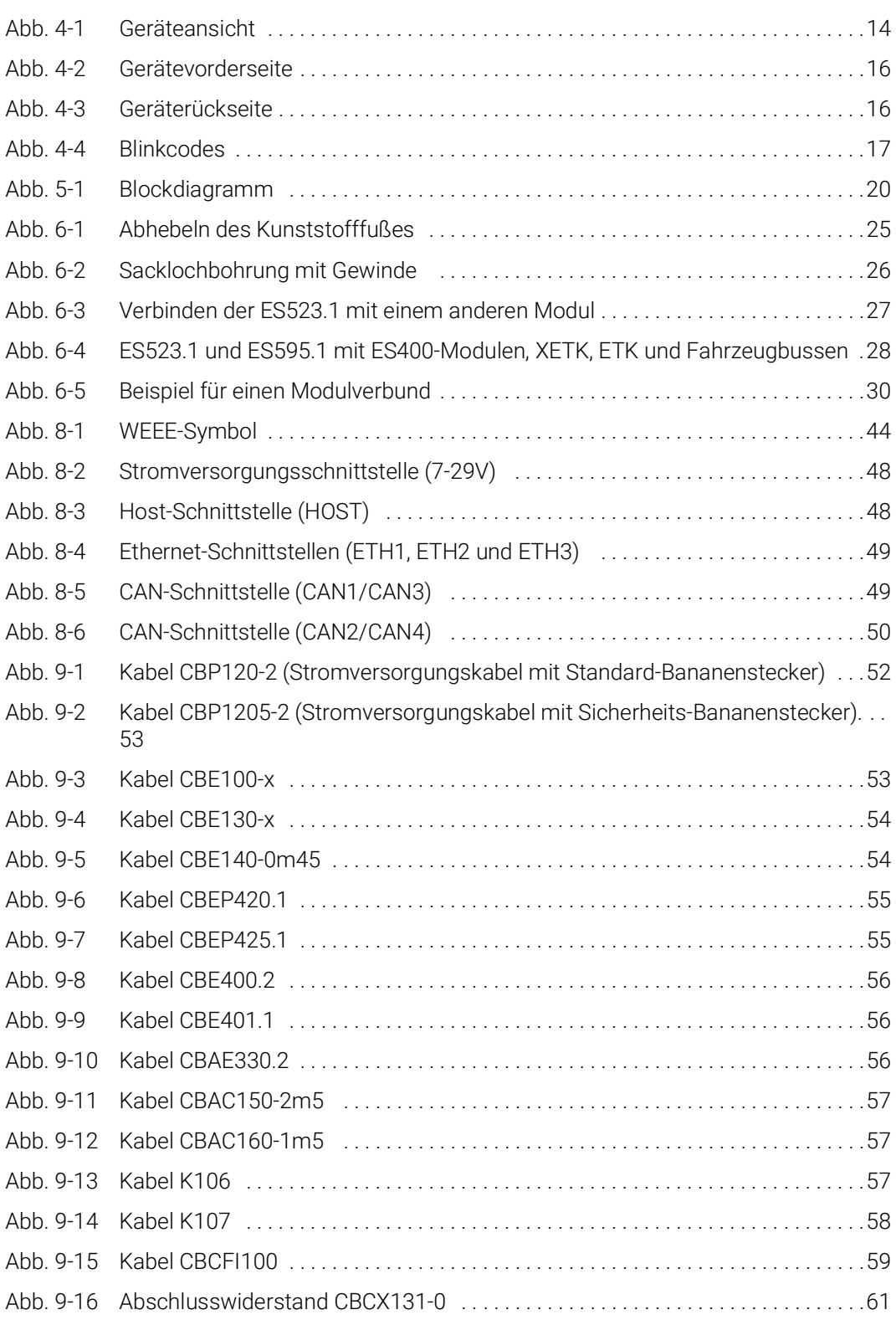

# <span id="page-66-0"></span>Index

### A

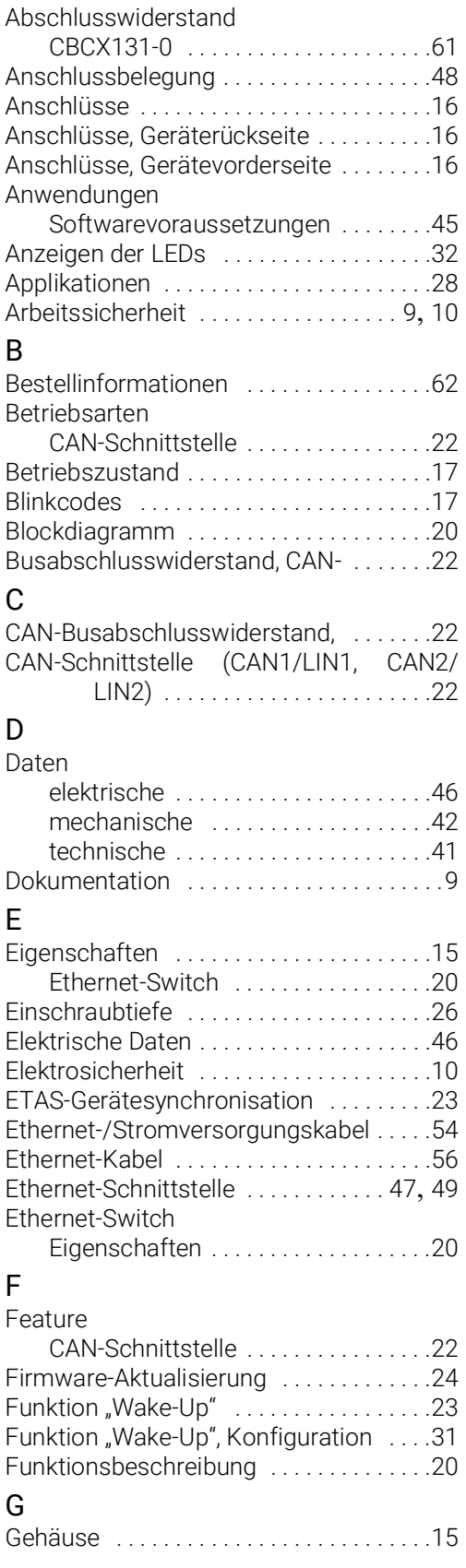

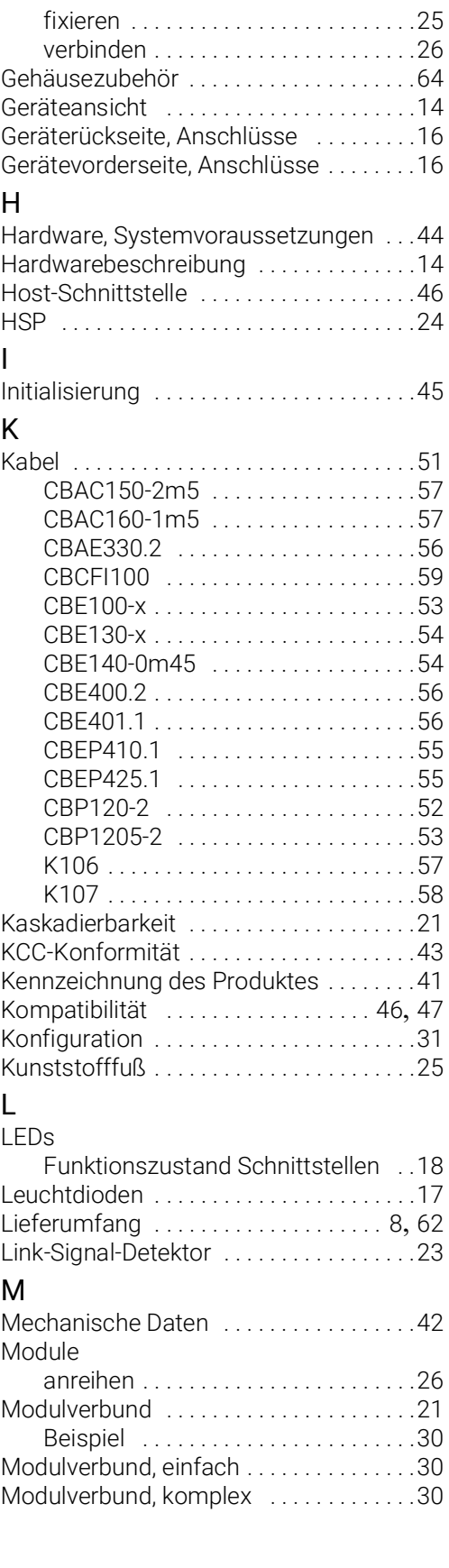

### O

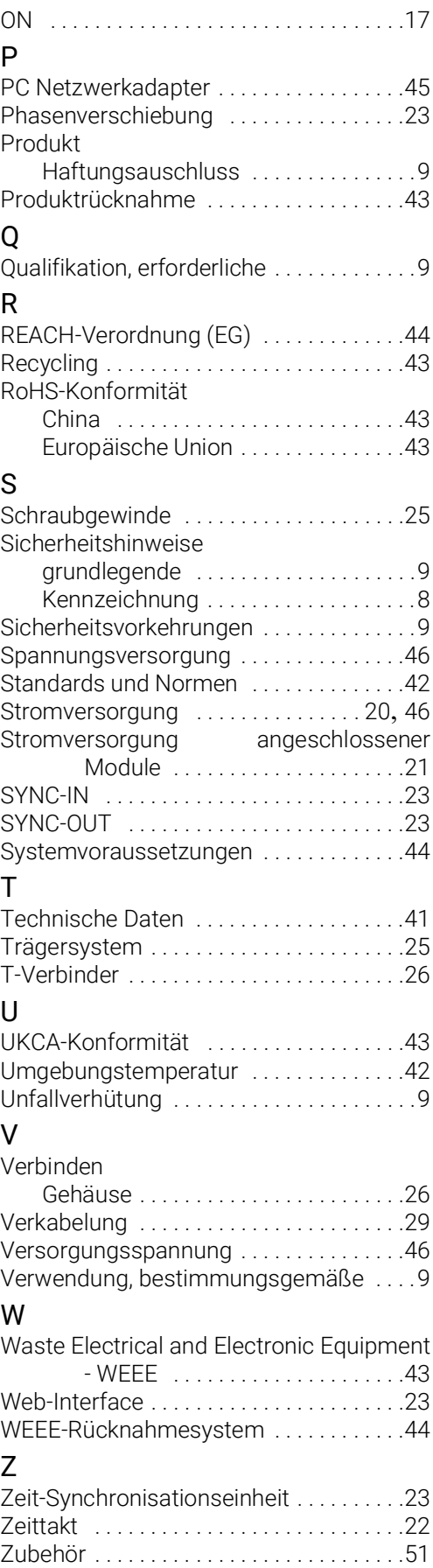

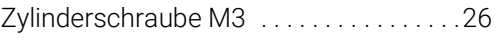